# UNIVERSIDAD POLITÉCNICA DE CARTAGENA

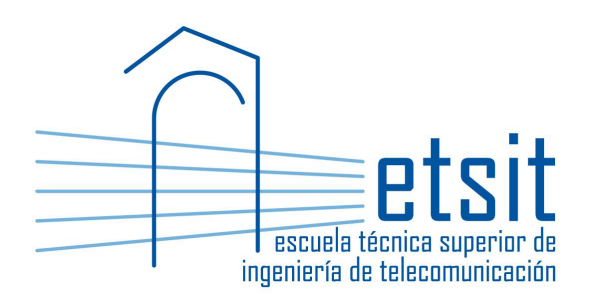

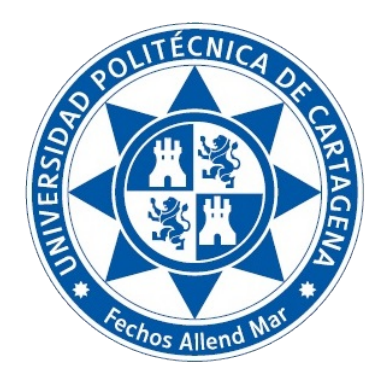

## MÁSTER UNIVERSITARIO EN INGENIERÍA DE TELECOMUNICACIÓN

## Trabajo Fin de Máster

# Desarrollo de una interfaz entre el controlador SDN ONOS y Net2Plan para la optimización de redes

## Javier López Fernández

Octubre de 2018

Director: Pablo Pavón Mariño

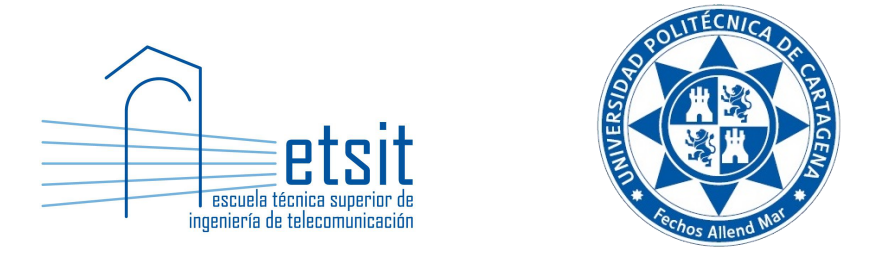

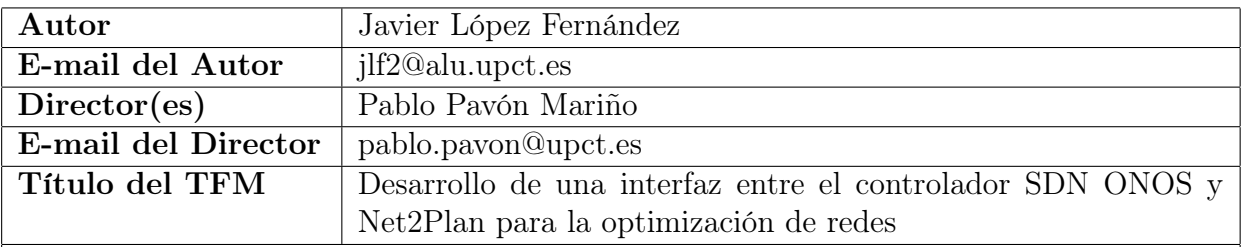

#### Resumen

El paradigma SDN se ha convertido en la manera más eficiente de gestionar las redes actuales, gracias a la automatización de las funciones de operación y gestión. Debido a esto, han ido surgiendo herramientas para la aplicación de las técnicas SDN. Una de ellas es el Controlador ONOS, que permite centralizar las decisiones de encaminamiento y liberar a los equipos de red de esta tarea, lo que permite simplificar su hardware. Sin embargo, estas decisiones son inherentes a ONOS, por lo que no se pueden modificar. La herramienta de optimización *Net2Plan* permite la ejecución de algoritmos que realicen estas decisiones, proporcionando mayores ventajas a los operadores de red. Este proyecto tiene como objetivo la integración de Net2Plan como aplicación Northbound de ONOS, permitiendo la visualización de la topología, y la ejecución de algoritmos de ingeniería de tráfico.

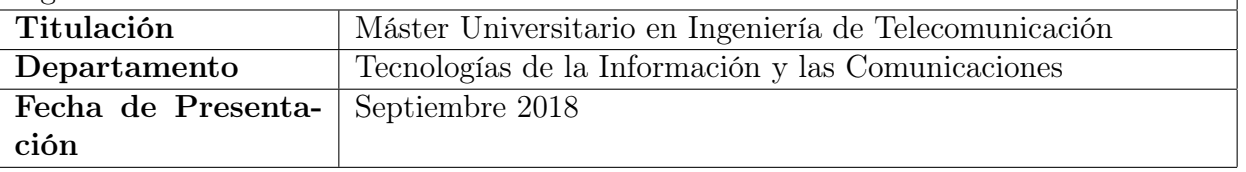

## Índice

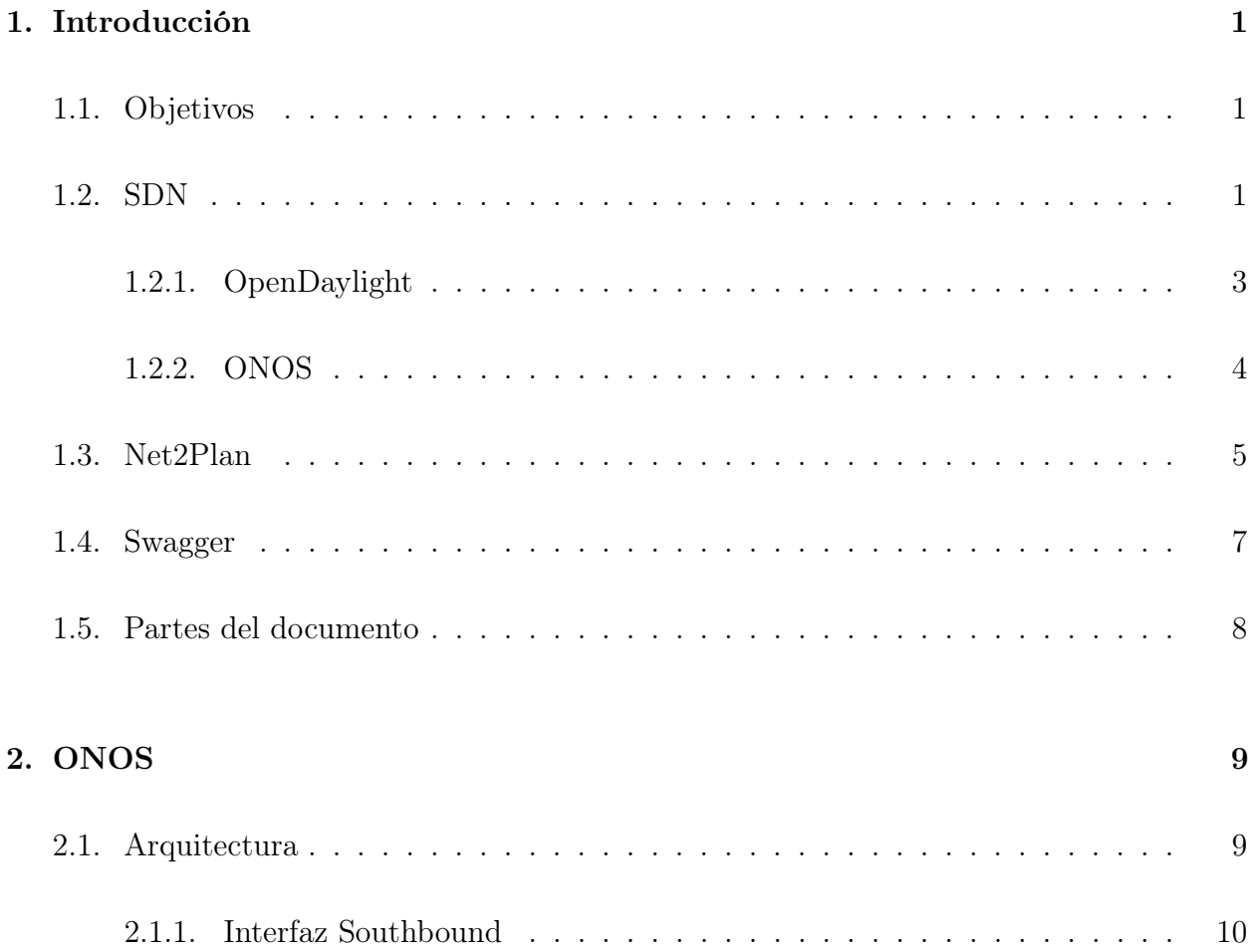

#### ÍNDICE

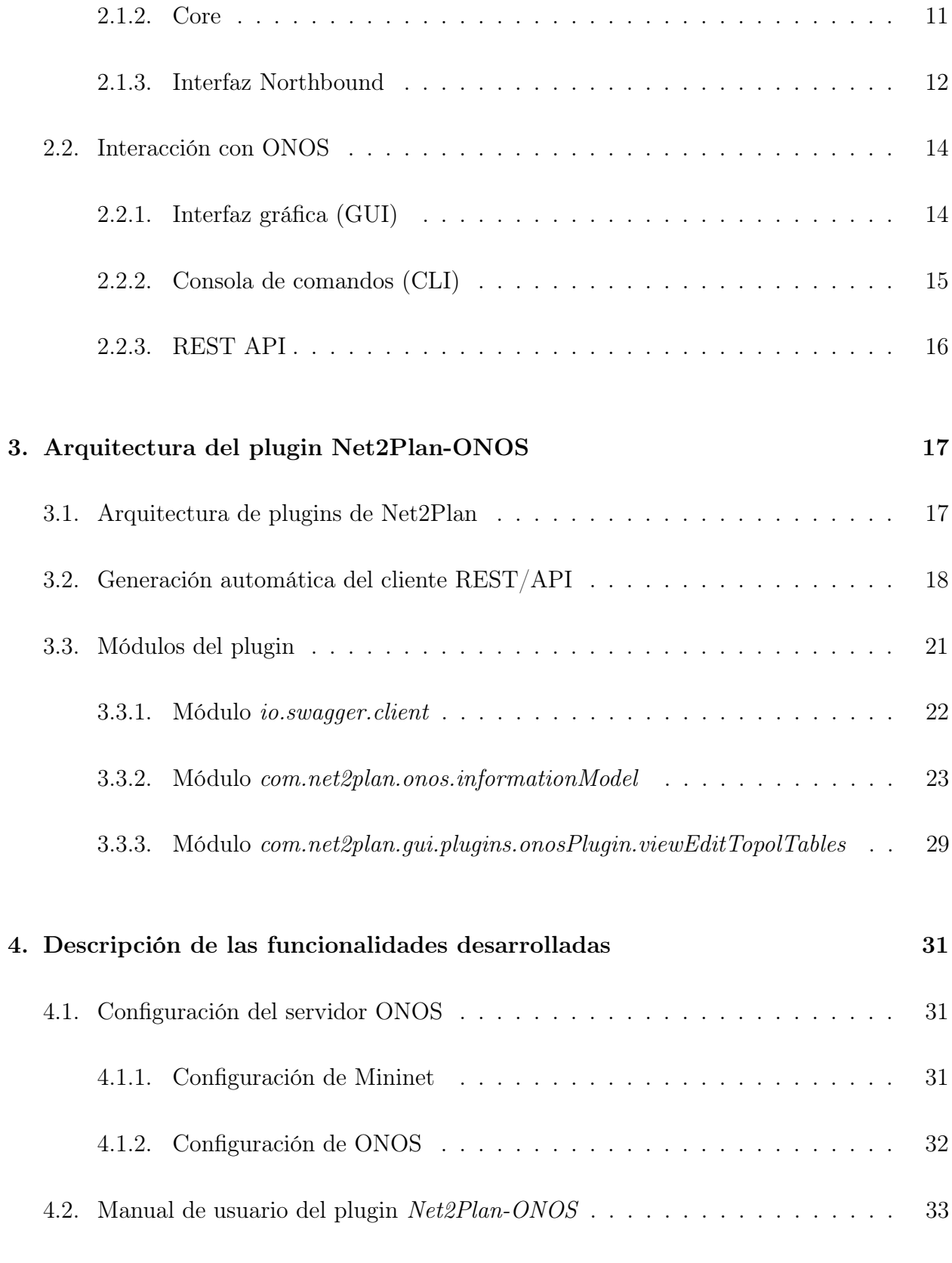

### [5. Conclusiones](#page-48-0) 41

ÍNDICE

#### [6. Acrónimos](#page-50-0) 43

ÍNDICE

## CAPÍTULO 1

## Introducción

### <span id="page-8-1"></span><span id="page-8-0"></span>1.1. Objetivos

El objetivo principal de este proyecto es desarrollar un plugin para Net2Plan que ofrezca una comunicación con la interfaz norte del controlador SDN ONOS. Esta interfaz se convertirá en un punto de partida que permita a Net2Plan proveer de funcionalidades de optimización para redes controladas con ONOS.

## <span id="page-8-2"></span>1.2. SDN

Las Redes Definidas por Software (Software Defined Networking (SDN)) [\[1\]](#page-52-0) es un nuevo paradigma de orquestación de redes cuyo objetivo es conseguir que la arquitectura de una red sea más dinámica, fácil de reconfigurar e interoperable, sin importar modelos o fabricantes. Está basado en la idea de permitir a los operadores gestionar todos los servicios de la red de forma externa a los dispositivos, mediante la abstracción de funcionalidades de alto nivel (capa de control).

Para conseguir este objetivo, SDN desacopla el plano de control del plano de datos de

una red. De esta manera, la capa de control es independiente del hardware y la lógica de los dispositivos, y la toma de decisiones respecto al encaminamiento de paquetes y flujos de tráficos se toma de forma externa e independientemente de los sistemas existentes en el plano de datos. Esto implica que las funciones de control y de encaminamiento están separadas (ver figura  $1.1$ ).

Entre las beneficios que ofrece la implantación de SDN se encuentran:

- Automatización y agilización a la red, mediante la simplificación de las operaciones a realizar sobre la misma. Con esto se consigue una reducción de la complejidad a través de la separación del plano de control y el plano de datos.
- Construcción de redes programables eliminando la configuración manual. De esta manera se consigue una red más segura y escalable, ya que se reduce la intervención humana.
- Aumento de la velocidad de implementación y despliegue de nuevas aplicaciones y servicios, favoreciendo este desarrollo a través de una Application Programming Interface (API).

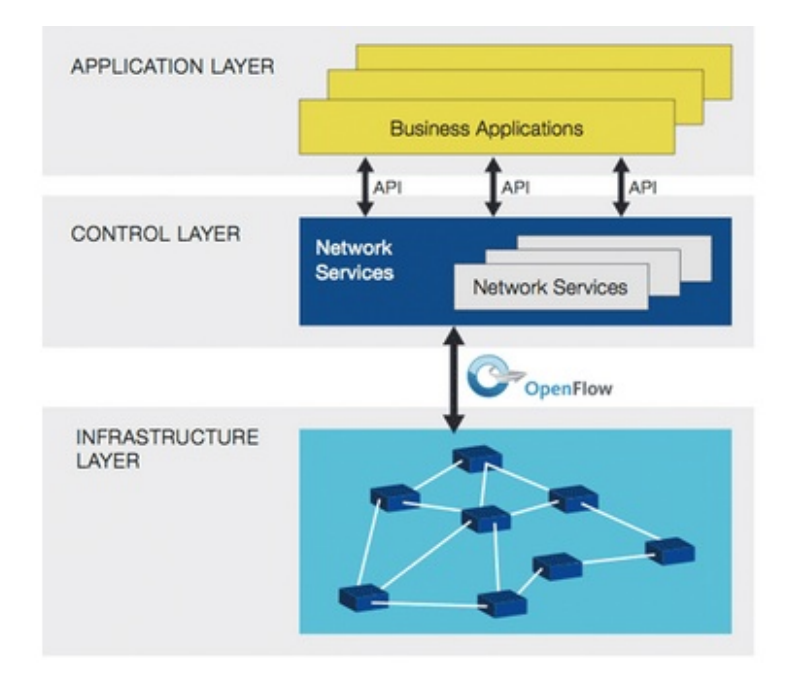

<span id="page-9-0"></span>Figura 1.1: Arquitectura de SDN

La arquitectura del paradigma SDN es la siguiente:

Southbound API: permite la lectura y escritura de configuraciones en los dispositivos de encaminamiento (routers y switches). A día de hoy protocolos como OpenFlow están muy de moda, pero los controladores SDN también permiten otras opciones como NETCONF, SNMP, etc.

- Northbound API: permite la comunicación con aplicaciones de la capa superior, de forma que otras aplicaciones o software hecho a medida permitan acceder a las funcionalidades que proporciona SDN.
- Controlador: Considerado el cerebro de la red, posee una visión global de la misma. Toma las decisiones sobre el encaminamiento de los paquetes y flujos de tráfico, que luego se transmiten a los dispositivos mediante la interfaz southbound.

En la actualidad existen varios controladores SDN, siendo los más utilizados ODL  $(\textit{OpenDaylight})$  y  $\textit{ONOS}$ . Sus principales características son las siguientes:

#### <span id="page-10-0"></span>1.2.1. OpenDaylight

OpenDaylight (ODL)[\[2\]](#page-52-1) es un proyecto colaborativo open source fundado por The Linux Foundation. Su objetivo es facilitar la implantación de las nuevas tecnologías SDN y Network Functions Virtualization (NFV) en las redes actuales. Su principales características son:

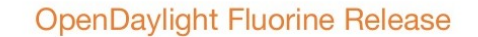

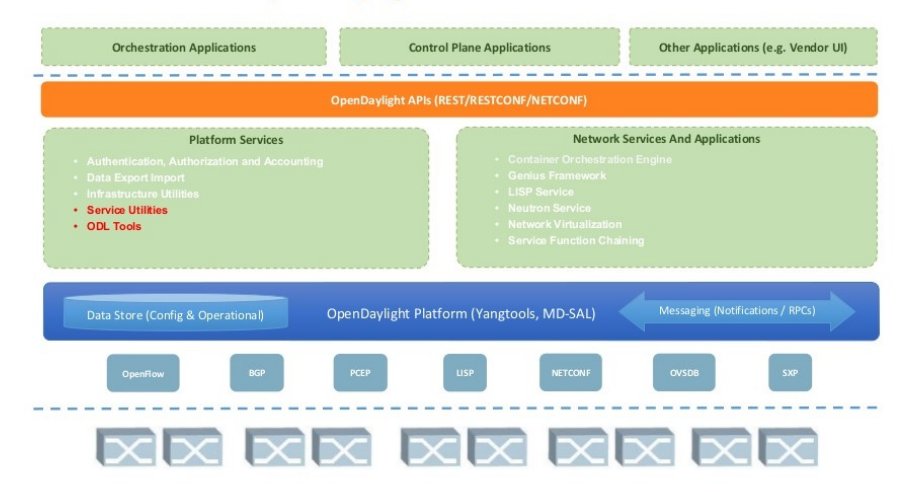

Figura 1.2: Arquitectura de ODL Flourine

Infraestructura modular, extensible, escalable y multiprotocolo. Además ofrece una alta disponibilidad.

- Soporte de múltiples protocolos southbound, como por ejemplo OpenFlow, NETCONF y OVSDB.
- Escrito en *Java*.
- Uso del lenguaje  $YANG$  para el modelado de datos, mientras que la comunicación entre las diferentes interfaces se realiza mediante REST API.
- Recibe el apoyo de importantes empresas dedicadas a las telecomunicaciones. Entre las empresas que forman parte de los miembros de ODL se encuentran Cisco, HP o Intel. Su participación en este proyecto consiste en proporcionar desarrolladores para la evolución y el soporte de esta herramienta.

Su última release en el momento en el que ha sido escrito este documento es Flourine, publicada en agosto de 2018.

#### <span id="page-11-0"></span>1.2.2. ONOS

Open Network Operating System (ONOS)[\[3\]](#page-52-2) (Open Network Operating System) es un sistema operativo para la gestión de los componentes de red en un entorno SDN lanzado por el Open Networking Lab (ON. Lab) en 2014 y actualmente bajo el paraguas de la ONF (Open Network Foundation). Su principal objetivo es facilitar el despliegue y desarrollo de soluciones SDN y NFV, al igual que ODL. También es un sistema open source apoyado por empresas privadas como AT&T, Huawei o Intel entre otras.

Además, ambos controladores comparten algunas características fundamentales. Las peculiaridades que ofrece ONOS con respecto a ODL son:

- Código modular: El proyecto está dividido en una serie de subproyectos independientes entre sí. Esto facilita a los desarrolladores la implementación de nuevas funcionalidades en un módulo sin afectar al resto.
- Configurabilidad: Cada una de las funciones que ofrece ONOS puede ser activada o desactivada, incluso en tiempo de ejecución, gracias al uso de Apache Karaf. Esto es muy útil a la hora de ampliar las características del controlador sin necesidad de tener que parar y volver a lanzar el servicio.
- Abstracción y simplicidad: Estas características favorecen el desarrollo de nuevas aplicaciones y soluciones.
- Compatibilidad con cualquier equipo de red: Esta característica hace de ONOS un entorno altamente versátil e interoperable, compatible con diferentes vendedores o configuraciones de equipos de red.

Su última release conocida es Nightingale, publicada en Marzo de 2018.

## <span id="page-12-0"></span>1.3. Net2Plan

Net2Plan[\[4\]](#page-52-3) es una herramienta de software libre (open source) escrita en Java y desarrollada por el grupo GIRTEL[\[5\]](#page-52-4) de la Universidad Politécnica de Cartagena. Esta herramienta entre otras funcionalidades permite planificar, optimizar y evaluar las redes de comunicaciones. La primera versión data de septiembre de 2011, y fue planteada inicialmente como una herramienta de soporte a la docencia en cursos de planificación y gestión de redes en la UPCT. Con el tiempo, se ha convertido en una poderosa herramienta de optimización y planificación, tanto para la docencia e investigación como para la industria. Además cuenta con un creciente repositorio de recursos disponibles online. La versión más reciente es la 0.6.0, lanzada en julio de 2018.

Net2Plan está construido sobre una representación tecnológicamente agnóstica de la red (llamada Network plan), basada en componentes abstractos: nodos, enlaces, demandas, rutas, segmentos de protección (SRG), árboles multicast, capas de red, etc. La representación de la red no depende de una tecnología concreta, por tanto Net2Plan puede adaptarse para planificar todo tipo de redes. Para que la adaptación sea efectiva, la información específica de la tecnología puede ser introducida a través de atributos (definidos por el usuario), unidos a cualquiera de los componentes mencionados anteriormente. Algunos nombres de atributos han sido fijados para facilitar la adaptación de algunas tecnologías conocidas (como por ejemplo, redes IP).

Net2Plan permite su ejecución tanto mediante una interfaz gráfica (Graphical User Interface (GUI)) como por línea de comandos (Command Line Interface (CLI)). La interfaz gráfica es especialmente útil como recurso docente para sesiones de laboratorio, o para la inspección visual de la red. Por otro lado, la interfaz de línea de comandos está dedicada a estudios de investigación en profundidad, haciendo uso de procesamiento por lotes o simulación a gran escala. Por lo tanto, Net2Plan es una herramienta destinada a un amplio espectro de usuarios: industria, investigación y el campo académico.

Sin tener en cuenta la interfaz seleccionada por el usuario (CLI o GUI), Net2Plan proporciona actualmente cuatro herramientas diferentes:

Diseño de red offline: Enfocada a la evaluación de los diseños de red mediante algoritmos incorporados en la herramienta o definidos por el usuario, decidiendo aspectos como la topología de red, el enrutamiento del tráfico, la capacidad de los enlaces, las rutas de protección, etc. Si fuera necesario, aquellos algoritmos de optimización basados en programación matemática (ILPs), pueden ser resueltos usando la librería open source Java Optimization Modeler (JOM)[\[6\]](#page-52-5) (también desarrollada por el grupo GIR-TEL), que permite el uso de una interfaz común para conectar con una serie de solvers externos, como GPLK, CPLEX o IPOPT.

- Generación de matrices de tráfico: Asiste a los usuarios en el proceso de generación y normalización de matrices de tráfico, por ejemplo siguiendo un modelo aleatorio, gaussianos, etc.
- Simulación online: Permite la evaluación de esquemas de recuperación de red, sistemas CAC (connection-admission-control), o algoritmos dinámicos de aprovisionamiento para tráfico variante en el tiempo. Al final de la simulación, algunas métricas (incluidas métricas predefinidas o personalizadas) son presentadas.
- Informes: Ne2Plan permite la generación de informes (incluidos en la herramienta, o definidos por el usuario) para cualquier diseño de red. La herramienta de generación de informes está integrada dentro junto con todas las funcionalidades previas, de modo que es posible crear informes recopilando medidas de rendimiento en cualquiera de estos aspectos.

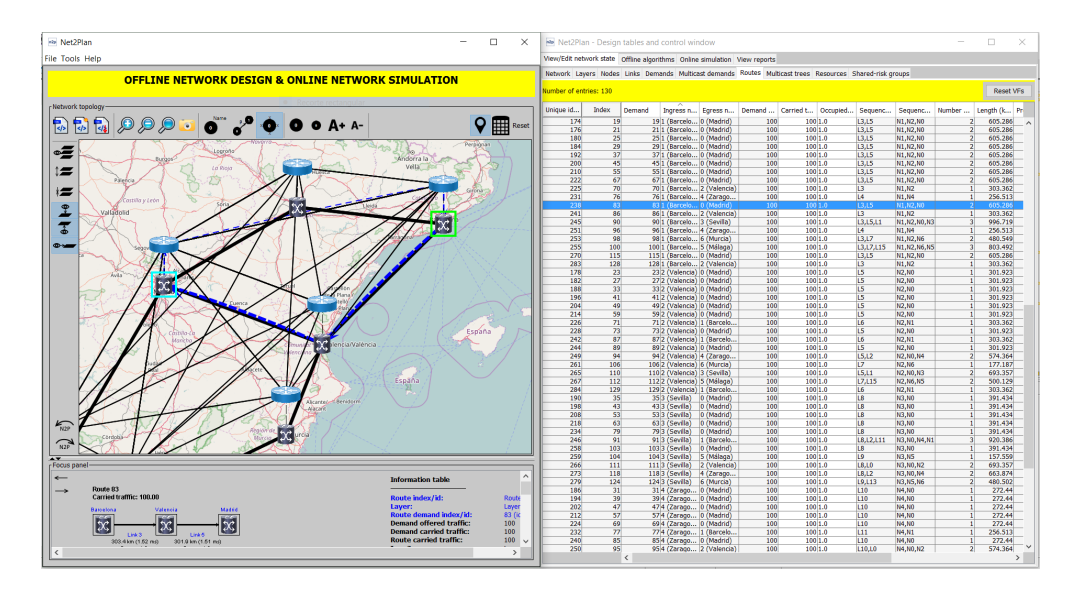

Figura 1.3: Interfaz gráfica de Net2Plan

Los algoritmos que pueden ejecutarse en los modos *Offline Network Design* y *Online* Simulation son clases de Java que implementan una interfaz pública definida en la documentación. Para crear un nuevo algoritmo para una funcionalidad particular de Net2Plan, sólo se requiere la programación de una clase en Java que implemente la interfaz antes mencionada.

En cuanto al modelo de red usado por Net2Plan, destacan las siguientes entidades:

Network: Es el objeto genérico del que cuelgan todos los componentes que definen la red. Este objeto será con el que trabajaran los diferentes algoritmos o informes

#### 1.4. SWAGGER 7

ejecutados en Net2Plan, ya que proporciona acceso a todos los elementos de la red (nodos, links, demandas, etc.)

- Node: Es una entidad básica que define un nodo de la red, que será la entidad que defina los extremos de un componente que represente un enlace punto a punto o punto a multipunto. Posee información que caracteriza al nodo, como por ejemplo sus coordenadas (X-Y o Longitud-Latitud), su estado (si está activo o caído) o el número de usuarios a los que da acceso.
- Link: Este objeto representa la conexión entre dos nodos mediante un enlace. Lo definen una serie de atributos, como por ejemplo su capacidad, su longitud, el tráfico que es capaz de cursar, y la capa en la que se encuentra. Los enlaces de Net2Plan son siempre unidireccionales, y no están permitidos los autoenlaces.
- **Demand:** Define demandas de tráfico *unicast* entre dos nodos. Su principal atributo es el tráfico inyectado por el nodo origen que va hacia el nodo destino. Además, en las últimas versiones se han incluido funcionalidades de calidad de servicio (QoS) aplicables a este objeto.
- Route: Mediante este objeto se define el encaminamiento de la red. Determina cómo una demanda de tráfico es cursada, y a través de que secuencia de enlaces debe serlo desde el origen de la demanda hasta su destino.
- Shared-risk groups: Representa un riesgo de fallo en la red dado que si ocurriera, produciría una serie de caídas simultáneas en los diferentes enlaces y nodos incluidos en cada SRG. De esta forma se puede observar el comportamiento de la red en casos extremos, y si la red ha sido correctamente planificada para soportar caídas simultáneas en varios puntos de la misma. Está definido por valores estadísticos, como por ejemplo el tiempo medio entre fallos (MTTF), el tiempo medio de reparación (MTTR) y la disponibilidad  $(A)$ .

Por último, cabe destacar que Net2Plan facilita el desarrollo de extensiones (o plugins), que permiten añadir funcionalidades y características a la herramienta, ajustándose a las necesidades del usuario.

### <span id="page-14-0"></span>1.4. Swagger

Swagger [\[7\]](#page-52-6) es una herramienta online open source que ofrece herramientas a los desarrolladores para la generación automática de APIs. De entre las múltiples herramientas que ofrece destaca la herramienta Swagger Editor, que permite diseñar, describir y documentar desde cero una API.

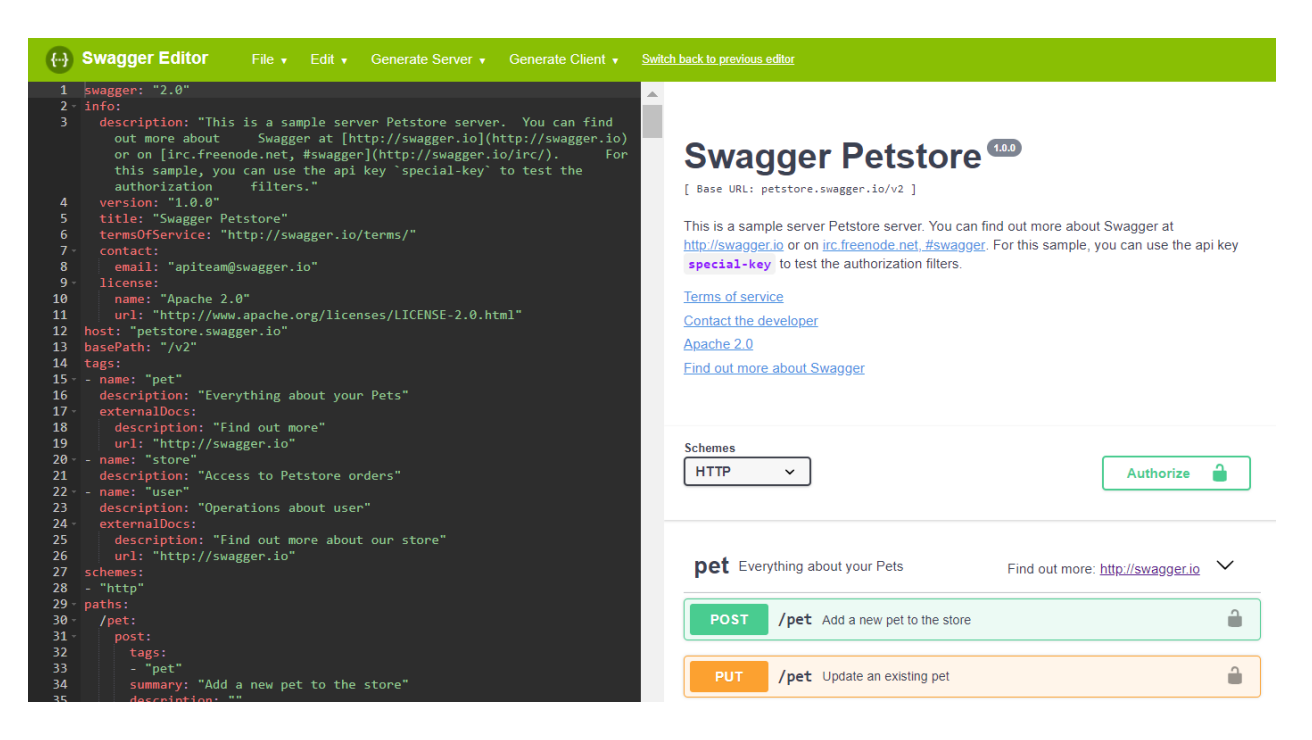

Figura 1.4: Swagger Editor

El proceso para generar una API en Swagger Editor consiste en introducir la definición del servidor en formato YAML. Una vez definido esta herramienta da la oportunidad de generar el código que implementa tanto el servidor que ofrece la API como el cliente para comunicarse con dicho servidor, en cualquiera de los lenguajes de programación disponibles.

Gracias a esto, cualquier servidor generado por Swagger ofrecerá la facilidad de generar automáticamente un cliente mediante Swagger Editor, siempre y cuando su definición sea accesible.

### <span id="page-15-0"></span>1.5. Partes del documento

En los capítulos posteriores se detallará el proceso que se ha llevado para la confección de este proyecto.

En primer lugar, se entrará en detalle del controlador ONOS en el capítulo 2. A continuación, el capítulo 3 contendrá la arquitectura del software desarrollado. En el capítulo 4 aparecerá un caso de uso de la herramienta, y por último el capítulo final albergará las conclusiones y los posibles pasos a seguir tras la finalización de este proyecto.

## CAPÍTULO 2

## ONOS

<span id="page-16-0"></span>ONOS (Open Networking Operating System) es un controlador SDN cuyo principal objetivo es permitir que los proveedores de servicios construyan soluciones SDN/NFV reales.

En este capítulo se detallará la arquitectura del controlador ONOS, y las diferentes vías para interaccionar con él a nivel de usuario.

## <span id="page-16-1"></span>2.1. Arquitectura

Los principios de su arquitectura son los siguientes:

- Alta disponibilidad, escalabilidad y rendimiento.
- Fuerte abstracción y simplicidad.
- Independencia entre el protocolo y el comportamiento de los equipos.
- $\blacksquare$  Modularidad.

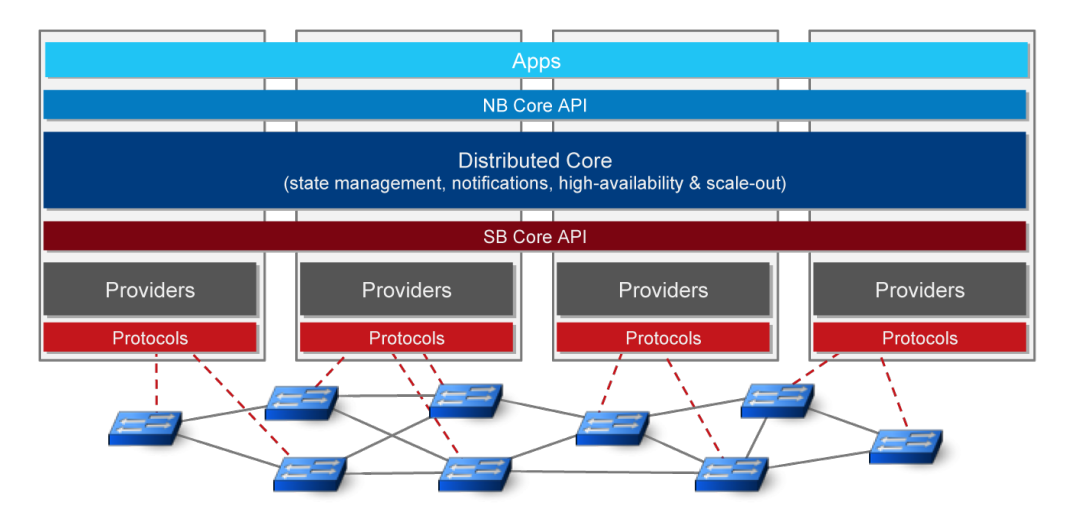

Figura 2.1: Arquitectura de ONOS

La arquitectura de ONOS se divide en tres capas: Interfaz Southbound, Core y Interfaz Northbound.

### <span id="page-17-0"></span>2.1.1. Interfaz Southbound

La Interfaz Southbound[\[8\]](#page-52-7) de ONOS es la encargada de la comunicación entre el core y los módulos que interactúan directamente con la red. Ofrece las siguientes características:

- Abstracción, modularidad e interoperabilidad.
- Uso de los equipos de red en vivo. De esta manera no es necesario la desconexión de todo el sistema para añadir nuevos equipos de red al controlador.
- Ocultar la complejidad de esta capa a las capas superiores.

Para ello, utiliza las siguientes entidades:

- **Providers**: Entidad que contiene el resumen de la configuración de bajo nivel. También realiza el control y la gestión de las operaciones asociadas a los equipos de red. Ejecuta además peticiones originadas en el core, y procesa y notifica al core eventos originados en los equipos.
- **Protocols**: Contiene todas las características necesarias para la comunicación entre ONOS y los equipos de red. En esta entidad se encuentra la implementación de los

#### 2.1. ARQUITECTURA 11

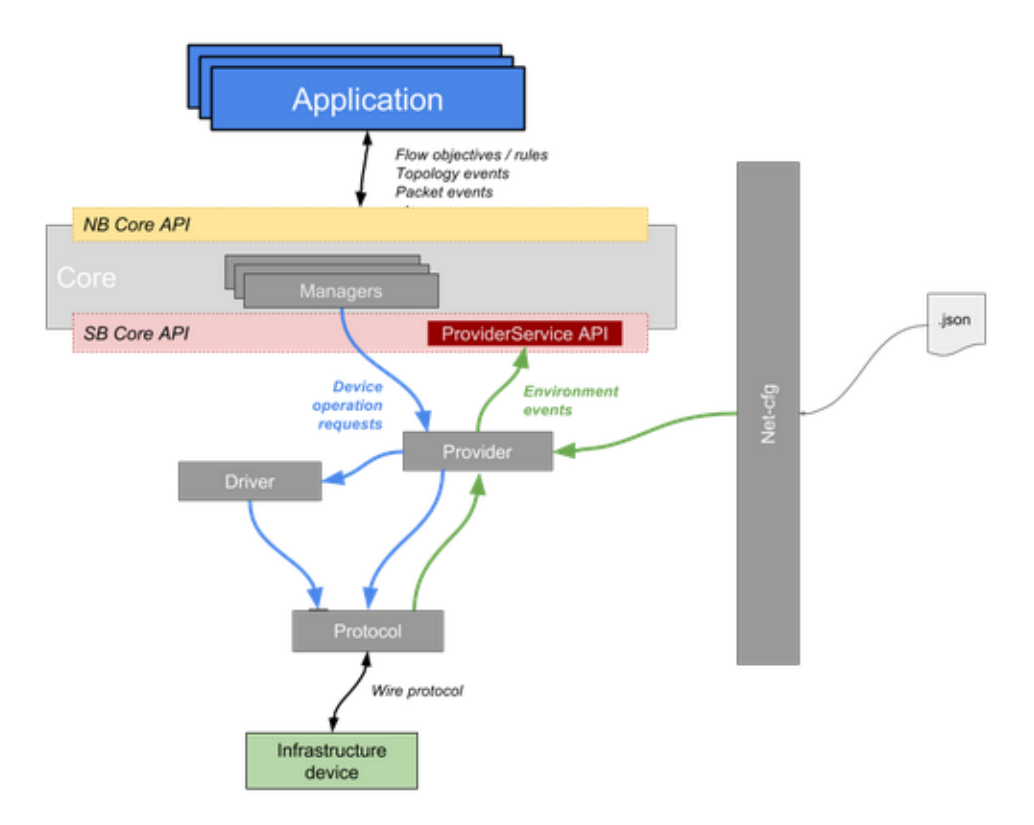

Figura 2.2: Arquitectura de la Interfaz Southbound de ONOS

protocolos específicos de control y gestión de red, como pueden ser OpenFlow, NET-CONF, SNMP, etc.

**Drivers**: Un driver en ONOS es una representación específica de una familia de devices. Define el comportamiento del device al que representa, por lo que es el componente que ofrece la característica de interoperabilidad en ONOS. Sin el driver necesario habrá devices que no sean compatibles con ONOS. Además, gracias a esta entidad se pueden definir devices virtuales, es decir, devices útiles para la investigación con un comportamiento definido que físicamente no son reales.

#### <span id="page-18-0"></span>2.1.2. Core

El core[\[9\]](#page-52-8) de ONOS compone el núcleo de la arquitectura, encargado de rastrear y presentar la información recibida sobre el estado de la red a la capa de aplicaciones por medio de servicios. Un servicio está compuesto por múltiples componentes a lo largo de diferentes capas. Los servicios primarios que ofrece el core son:

Device Subsystem: Gestiona los nodos de la red involucrados en tareas de encaminamiento. Existen varios tipos de devices, como por ejemplo switches, routers o puntos de acceso. Un device está represetnado por un conjunto de interfaces/puertos y un DeviceId.

- **Host Subsystem:** Gestiona los nodos que actúan como origen y destino del tráfico llamados hosts. Un host puede ser un PC, un servidor o cualquier otro equipo que inyecta tráfico a la red. Contiene una dirección IP, una dirección MAC, un VLAN ID y un ConnectPoint.
- Link Subsystem: Gestiona los enlaces directos entre nodos. Los enlaces permitidos en ONOS son aquellos que conectan dos devices o un device con un host. Los enlaces que conectan directamente dos hosts no están permitidos.
- Topology Subsystem: Ofrece una instantánea del grafo que representa la red. Este servicio es utilizado por los algoritmos que computan el encaminamiento, como por ejemplo el algoritmo de Dijkstra.
- **Path Subsystem:** Computa las ruta (o *paths*), que consisten en un conjunto de uno o más enlaces (que deben de ser adyacentes) entre dos hosts de la red. Para ello utiliza la instantánea ofrecida por Topology Subsystem.
- FlowRule Subsystem: Gestiona el inventario de las reglas de flujo instaladas en los devices, y además proporciona métricas de flujo.
- Packet Subsystem: Permite a las aplicaciones observar los paquetes de tráfico recibidos por los devices, y además permite inyectar tráfico a la red.

Los servicios están compuestos por dos entidades:

- Manager: Encargado de la mediación entre los providers de la Interfaz Southbound y las aplicaciones. Para ello ofrece varias interfaces que se encargan de ofrecer a las aplicaciones el estado de la red en un momento determinado, ejecutar comandos de administración en los equipos, y establecer la comunicación entre el manager y las aplicaciones.
- Listener: Ofrece la posibilidad a las aplicaciones de registrarse para recibir notificaciones de eventos producidos en la red.

#### <span id="page-19-0"></span>2.1.3. Interfaz Northbound

En la Interfaz Northbound[\[10\]](#page-53-0) se encuentran los componentes encargados de comunicar el core de ONOS con los servicios y aplicaciones ejecutadas por encima de la red.

#### 2.1. ARQUITECTURA 13

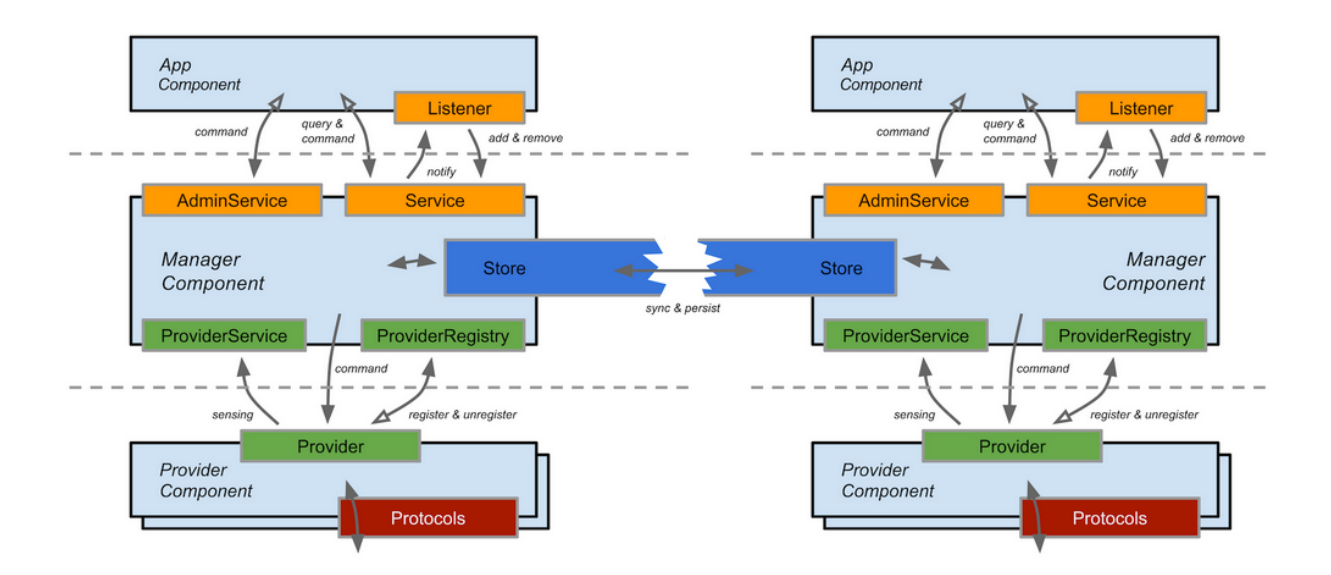

Figura 2.3: Estrucutura de un servicio en ONOS

ONOS ofrece una extensa API con múltiples capas de abstracción que permiten la eficiente automatización y configuración de la red para satisfacer las necesidades de las diferentes aplicaciones que se comunican con la Interfaz Northbound.

Entre las abstracciones Northbound implementadas por ONOS destacan:

- Intents: Un *intent* se define como un conjunto de reglas de flujo. Es el mecanismo que ofrece ONOS a las aplicaciones para que expresen qué es lo que quieren que haga la red sin importar cómo lo debe hacer. Una vez creado un intent, el core realiza las acciones necesarias para llevarlo a cabo, de manera que las aplicaciones estén abstraídas del proceso realizado para este fin.
- Flow Objectives: Define cómo los devices deben manejar el tráfico. Para ello, se realiza una abstracción del plano de datos específico de cada tipo de device, lo que permite a las aplicaciones definir un flow objective que sea ejecutado por todos y cada uno de los devices de la red. Existen tres tipos de flow objective:
	- Filtering Objective: Permite o deniega el encaminamiento de un tipo determinado de paquetes.
	- Forwarding Objective: Representa una descripción de los tipos de tráfico que deben ser reenviados a través del device.
	- Next Objective: Indica el siguiente device al que debe de ser enviado el paquete para llegar a su destino siguiendo la ruta especificada.

• Network Graph: Esta abstracción proporciona a las aplicaciones una vista del estado actual de la red, permitiendo el acceso a todos los objetos que la modelan (hosts, links, devices, etc.) Además ofrece diversas funcionalidades, como por ejemplo calcular el camino más corto dados dos nodos, maximizar la utilización de la red gracias a los datos proporcionados por la monitorización de la misma, y aislar una parte de la red para que no reciba tráfico en el caso de que haya que desconectar los nodos por algún motivo.

## <span id="page-21-0"></span>2.2. Interacción con ONOS

ONOS ofrece tres vías para que un usuario (comúnmente un operador de red) pueda interaccionar con el servidor:

- GUI: Interfaz gráfica vía web que recoje la visualización de la red controlada por ONOS.
- CLI : Consola para introducir comandos directamente en la máquina en la que está corriendo ONOS.
- **REST API**: Interfaz proporcionada por ONOS para la interacción mediante el protocolo REST.

#### <span id="page-21-1"></span>2.2.1. Interfaz gráfica (GUI)

La interfaz gráfica de ONOS[\[11\]](#page-53-1) es una página web que proporciona una interfaz visual del controlador ONOS. Para acceder a la GUI de ONOS habrá que acceder al siguiente enlace:

http://DIRECCION-IP-SERVIDOR-ONOS:PUERTO-ONOS/onos/ui

Lo primero que se debe de hacer es iniciar sesión con un usuario y contraseña válidos (por defecto es onos/rocks). Una vez iniciada sesión, aparece la ventana principal de la GUI de ONOS. Esta ventana está dividida en las siguientes secciones:

- Botón para acceder al menú de navegación. Este menú contiene las siguientes opciones:
	- Opción para acceder a las aplicaciones instaladas en el servidor ONOS.

#### 2.2. INTERACCIÓN CON ONOS 15

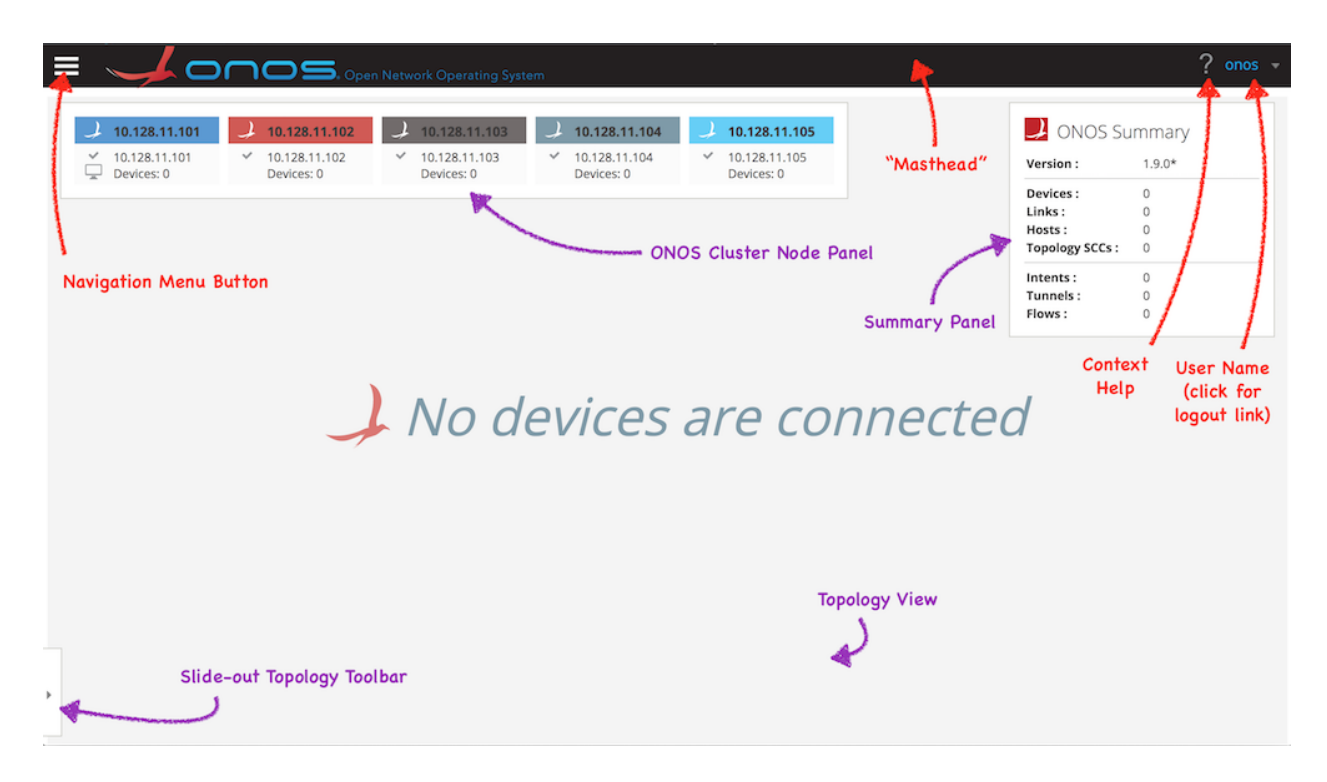

Figura 2.4: GUI de ONOS

- Menú de opciones para modificar los parámetros referentes al sistema.
- Opción para visualizar el *cluster* de nodos.
- Opción para acceder a las diferentes vistas de la topología.
- Opciones para ver la lista de devices, links, hosts, intents y tunnels.
- Una barra horizontal situada en la parte superior donde se encuentra el menú para cambiar de usuario.
- Cuadro con un resumen de los distintos componentes de la red visualizada.
- Una barra lateral oculta que permite modificar una serie de parámetros que afectan unicamente a la visualización.
- En la zona central es dónde se representa el grafo de la topología

#### <span id="page-22-0"></span>2.2.2. Consola de comandos (CLI)

La consola de comandos de ONOS[\[12\]](#page-53-2), basada en Karaf, permite al usuario ejecutar comandos directamente en la máquina en la que está corriendo el servidor ONOS. Para acceder a ella basta con ejecutar el siguiente comando:

Una vez se ha accedido a la CLI, se podrán ejecutar una serie de comandos propios de ONOS que permiten tanto obtener información sobre la red como añadir o eliminar ciertos elementos, como intents o flows. Para acceder a la lista de comandos completa que ofrece ONOS basta con introducir el comando help onos.

| onos> help onos<br><b>COMMANDS</b>               |                                                                                                 |
|--------------------------------------------------|-------------------------------------------------------------------------------------------------|
| onos:add-host-intent                             |                                                                                                 |
|                                                  | Installs host-to-host connectivity intent                                                       |
| onos:add-multi-to-single-intent                  | Installs connectivity intent between multiple ingress d<br>Installs optical connectivity intent |
| onos:add-optical-intent<br>onos:add-point-intent | Installs point-to-point connectivity intent                                                     |
| onos:add-protected-transport                     |                                                                                                 |
| onos:add-single-to-multi-intent                  | Adds ProtectedTransportIntent<br>Installs connectivity intent between a single ingress d        |
| onos:add-test-flows                              | Installs a number of test flow rules - for testing only                                         |
| onos:add-vnet-intent                             | Installs virtual network connectivity intent                                                    |
| onos:allocations                                 | Lists allocated resources                                                                       |
| onos:annotate-device                             | Annotates network model entities                                                                |
| onos:annotate-link                               | Annotates network model entities                                                                |
| onos:annotate-port                               |                                                                                                 |
|                                                  | Annotates port entities                                                                         |
| onos:app<br>onos:app-ids                         | Manages application inventory<br>Lists application ID information                               |
| onos:apps                                        | Lists application information                                                                   |
| onos:balance-masters                             | Forces device mastership rebalancing                                                            |
| onos:cfa                                         | Manages component configuration                                                                 |
| onos:cluster-devices                             | Lists devices of the specified topology cluster in the                                          |
| onos:cluster-links                               | Lists links of the specified topology cluster in the cu                                         |
| onos:clusters                                    | Lists all clusters in the current topology                                                      |
| onos:config-link                                 | Configure link.                                                                                 |
| onos:confiq-link-discovery                       | Adds configuration to disable LLDP link discovery                                               |
| onos:counter                                     | Displays the current value of a atomic counter                                                  |
| onos:counters                                    | Lists information about atomic counters in the system                                           |
| onos:cvcle-intents                               | Installs random intents to test throughput                                                      |
| onos:device-add-interface                        | Configures a device interface                                                                   |
| onos:device-configuration                        | [Deprecated]Gets the configuration of the specified typ                                         |
| onos:device-controllers                          | gets the list of controllers for the given infrastructu                                         |
| onos:device-interfaces                           | Lists all interfaces or interfaces of a device.                                                 |
| onos:device-key-add                              | Adds a device key. Adding a new device key with the sam                                         |
| onos:device-key-remove                           | Removes a device key                                                                            |
| onos:device-kevs                                 | Lists all device keys                                                                           |
| onos:device-ports                                | [Deprecated]Gets the ports of the specified device.                                             |
| onos:device-remove                               | Removes an infrastructure device                                                                |
| onos:device-remove-interface                     | Removes an interface configuration from a device                                                |
| onos:device-role                                 | Sets role of the controller node for the given infrastr                                         |
| onos:device-setconfiguration                     | [Deprecated]Sets the configuration of the specified fil                                         |
| onos:device-setcontrollers                       | sets the list of controllers for the given infrastructu                                         |
| onos:devices                                     | Lists all infrastructure devices                                                                |

Figura 2.5: Lista de comandos de ONOS (incompleta)

#### <span id="page-23-0"></span>2.2.3. REST API

El servidor ONOS cuenta con una extensa REST API generada en Swagger que ofrece las mismas funcionalidades que se pueden realizar en la CLI mediante el uso de peticiones CRUD (las siglas vienen de crear, leer, actualizar y eliminar). Esta REST API se puede consultar en el siguiente enlace:

http://DIRECCION-IP-SERVIDOR-ONOS:PUERTO-ONOS/onos/v1/docs

## CAPÍTULO 3

## <span id="page-24-0"></span>Arquitectura del plugin Net2Plan-ONOS

En este capítulo se detallará el desarrollo del plugin Net2Plan-ONOS, que consistió en los siguientes pasos:

- Generación del cliente  $REST/API$  para la conexión con un servidor  $ONOS$  desde Java.
- Implementación de un plugin para Net2Plan con la integración del cliente anteriormente citado, así como las mejoras en la interfaz gráfica necesarias para la correcta visualización de los datos obtenidos por el cliente.

### <span id="page-24-1"></span>3.1. Arquitectura de plugins de Net2Plan

Dado su carácter modular, *Net2Plan* permite la implementación de *plugins* que permiten extender la herramienta de manera simple y poco intrusiva. Para ello, únicamente habrá que crear un proyecto Maven con las dependencias necesarias para su correcto funcionamiento incluidas en su propio POM, y una clase que implemente la clase abstracta IGUIModule.

La clase IGUIModule, situada en el paquete com.net2plan.internal.plugins, está compuesta por los una serie de métodos abstractos, que habrá que sobreescribir con las funcionalidades que se deseen proporcionar. Los principales son los siguientes:

- $\bullet$  start(): Especifica el comportamiento a realizar para arrancar el plugin.
- stop(): Especifica el comportamiento a realizar para parar correctamente el plugin.
- $\bullet$  configure(): Este método recoge la configuración de la interfaz gráfica del plugin una vez iniciado. Los plugins comúnmente están formados por dos ventanas, una para la representación gráfica de la topología de red, y otra en la que se pueden consultar toda la información relativa a los elementos que componen la red, organizados en tablas.
- $\bullet$  addKeyCombinationAction(): En este método aparecen las combinaciones de teclado ofrecidas al usuario para facilitar el uso de la herramienta, junto a las acciones asignadas a cada combinación.

Una vez completado el proceso de implementación del plugin, se deberá compilar el proyecto Maven para obtener el .jar que contiene las clases que componen el plugin y sus dependencias. Este .jar habrá que depositarlo en la carpeta Net2Plan-X.X.X/plugins. Al ejecutar Net2Plan mediante el fichero Net2Plan.jar, podremos acceder al plugin mediante el menú Tools.

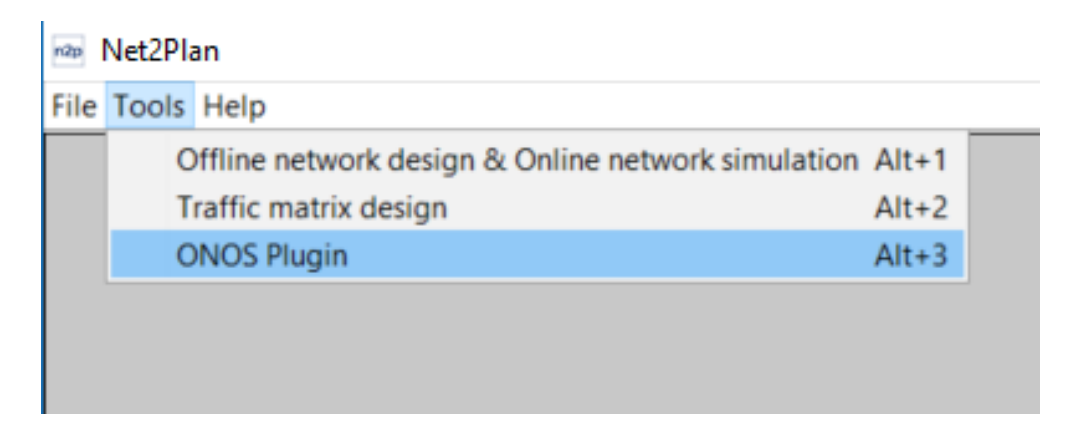

<span id="page-25-1"></span>Figura 3.1: Menú Tools de Net2Plan

### <span id="page-25-0"></span>3.2. Generación automática del cliente REST/API

La comunicación entre un usuario y el servidor ONOS se puede realizar de diferentes maneras. Por ejemplo, se puede acceder a los datos de la topología que controla ONOS mediante su interfaz gráfica, crear o eliminar intents a través de comandos en la consola de Karaf, o bien realizar todas estas acciones mediante su REST/API.

#### 3.2. GENERACIÓN AUTOMÁTICA DEL CLIENTE REST/API 19

Para interaccionar con el servidor ONOS desde el plugin programado en Java, lo más interesante es hacerlo mediante la REST/API. Lo único que habría que hacer es implementar un cliente capaz de comunicarse mediante operaciones CRUD (create, retrieve, update, delete), y procesar la respuesta del servidor. Swagger te ofrece un cliente  $REST/API$  a medida de manera simple, realizando un modelado automático de los modelos de datos definidos en el servidor para facilitar su lectura en Java.

A continuación, se detallarán los pasos realizados para la obtención e integración de un cliente REST/API para ONOS generado en Swagger:

Lo primero que se debe realizar es obtener la definición en Swagger del servidor con el que se desee comunicar, en este caso ONOS. Debido a que la REST/API de ONOS fue generada mediante Swagger, podemos tener acceso a su definición, lo que facilita la generación del cliente. En caso contrario no se podría obtener el cliente mediante Swagger (a no ser que la definición del servidor se confeccione a mano). Para obtener la definición del servidor ONOS se debe acceder a la siguiente URL:

#### IP-SERVIDOR:PUERTO/onos/v1/docs/apis/onos/v1/swagger.json

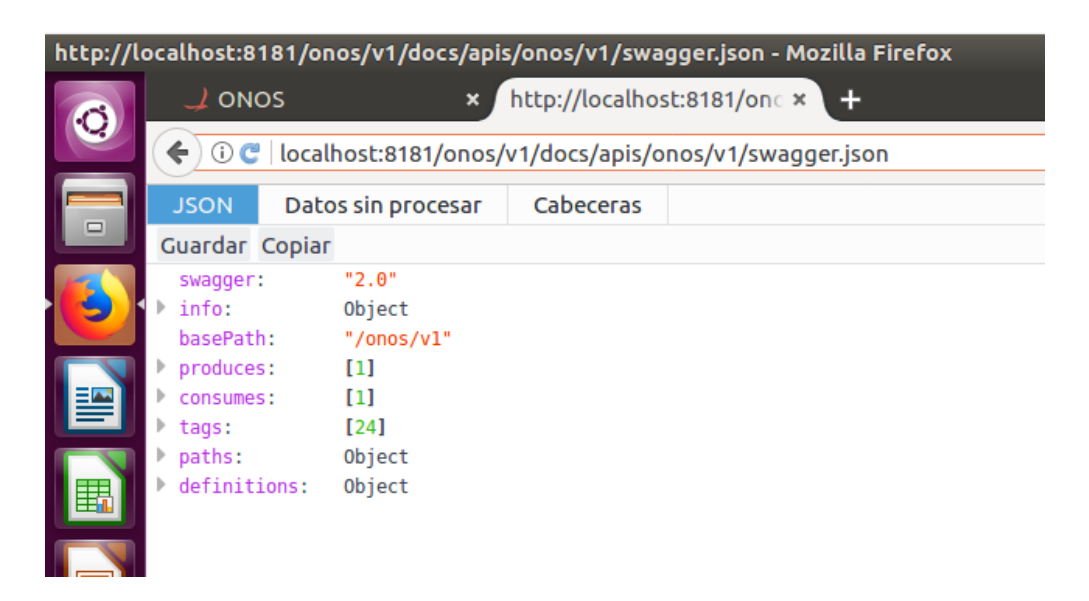

Figura 3.2: Definición Swagger del servidor ONOS

El siguiente paso es descargar la definición en formato JSON para importarlo en el editor de Swagger. Esto se puede realizar vía web sin necesidad de descargar ningún software, mediante la URL <https://editor.swagger.io/>. Una vez dentro, para importar el JSON descargado con la definición del servidor se hará mediante File - Import File. Se deberá visualizar lo siguiente:

Como se puede observar en la figura anterior, aparecen una serie de errores en la parte derecha que imposibilitan la creación automática del cliente. Esto es debido a que el

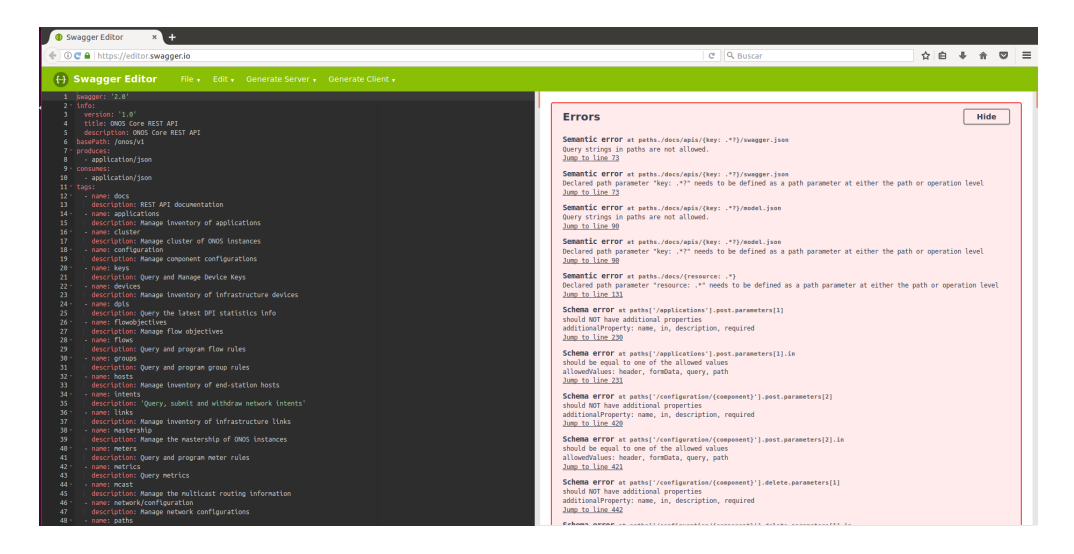

Figura 3.3: Importación de la definición del servidor ONOS en el editor de Swagger

servidor REST/API de ONOS fue generado con una versión muy antigua de Swagger. Para la generación del cliente se debieron corregir todos y cada uno de los errores, y realizar unas pequeñas modificaciones. A continuación se detallará paso a paso este proces:

- Se identificó un error común que aparecía en la definición de las  $URL$  relativas de cada objeto. Cuando se quería especificar un valor variable en la URL (por ejemplo, el ID de un *device*), se utilizaba la cadena de caracteres " $\{key: \cdot *? \}$ ". Para solucionar los errores de este tipo hubo que sustituirla por lo siguiente: " $\{key\}$ ".
- Sustitución de los tipos de datos int $64$ , int $32$ , uint16 o byte por integer.
- Sustitución de los tipos de datos  $Hex16$  por string.
- Sustitución de los tipos de datos String por string.
- Simplificación de la definición del servidor, eliminando parte de los bloques con errores. Debido a que la mayoría de métodos POST contenían errores, se decidió eliminar todos estos métodos, ya que el plugin sólo iba a realizar tareas de lectura.
- Añadir la etiqueta *host* con la IP y el puerto del servidor ONOS (en este caso "*host*:  $'local host:8181'$  ".
- Añadir la etiqueta securityDefinitions y security, que definen la autenticación que tiene que realizar el cliente para acceder al servidor, con el siguiente contenido:

```
securityDefinitions:
   onos_auth:
      type: basic
security:
   - onos_auth: []
```
#### 3.3. MÓDULOS DEL PLUGIN 21

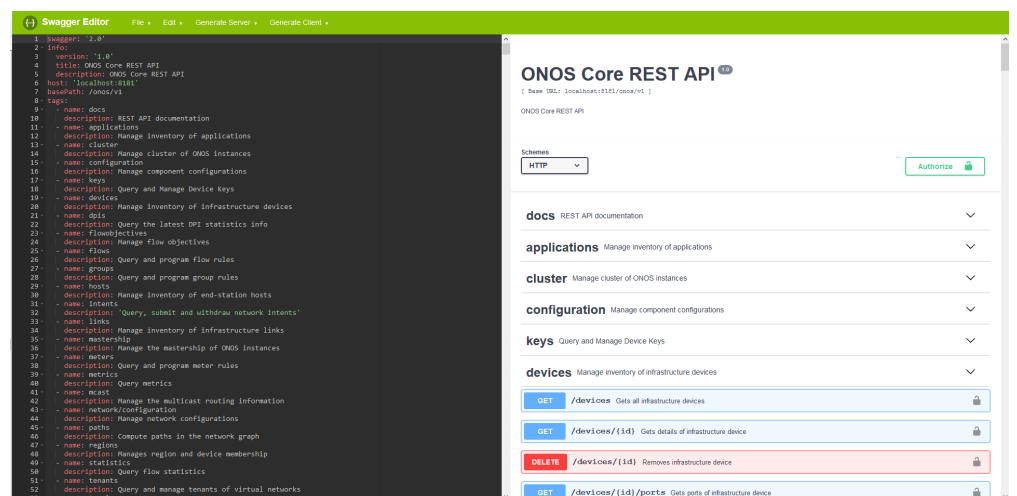

Una vez corregidos todos los errores, el resultado debería ser el siguiente:

Figura 3.4: Corrección de los errores del servidor ONOS en Swagger

En este punto ya se podría generar el cliente. Para ello, en el menú Generate Client, se debe elegir el lenguaje de programación en el que se quiera que esté programado, en este caso Java. Se generará una carpeta comprimida con todas las clases que componen el cliente. En la siguiente sección se explicará la composición de estas clases y su integración en el plugin Net2Plan-ONOS.

## <span id="page-28-0"></span>3.3. Módulos del plugin

En esta sección se detallará el comportamiento de los principales módulos que componen el software desarrollado para la elaboración del plugin Net2Plan-ONOS. Cabe destacar que el plugin desarrollado parte del plugin networkDesign que ofrece Net2Plan en su versión  $0.5.2$ . De este modo se han aprovechado las funcionalidades que ya ofrece de por sí dicho plugin.

El desarrollo llevado a cabo en este proyecto ha consistido en:

- Simplificar el plugin networkDesign eliminando funcionalidades innecesarias, como por ejemplo el soporte multicapa o el sistema de algoritmos y de informes.
- Añadir las funcionalidades referentes a ONOS.
- Agilizar el sistema de tablas para facilitar la creación de nuevas tablas.
- Añadir un *wrapper* que actúa de intermediario entre ONOS y Net2Plan.

#### <span id="page-29-0"></span>3.3.1. Módulo io.swagger.client

Este módulo contiene el cliente generado por Swagger para facilitar la comunicación con el servidor ONOS. El cliente está dividido en cuatro paquetes, que contienen las clases necesarias para realizar lecturas y escrituras en el servidor a través de objetos modelados automáticamente por Swagger. Estos paquetes son:

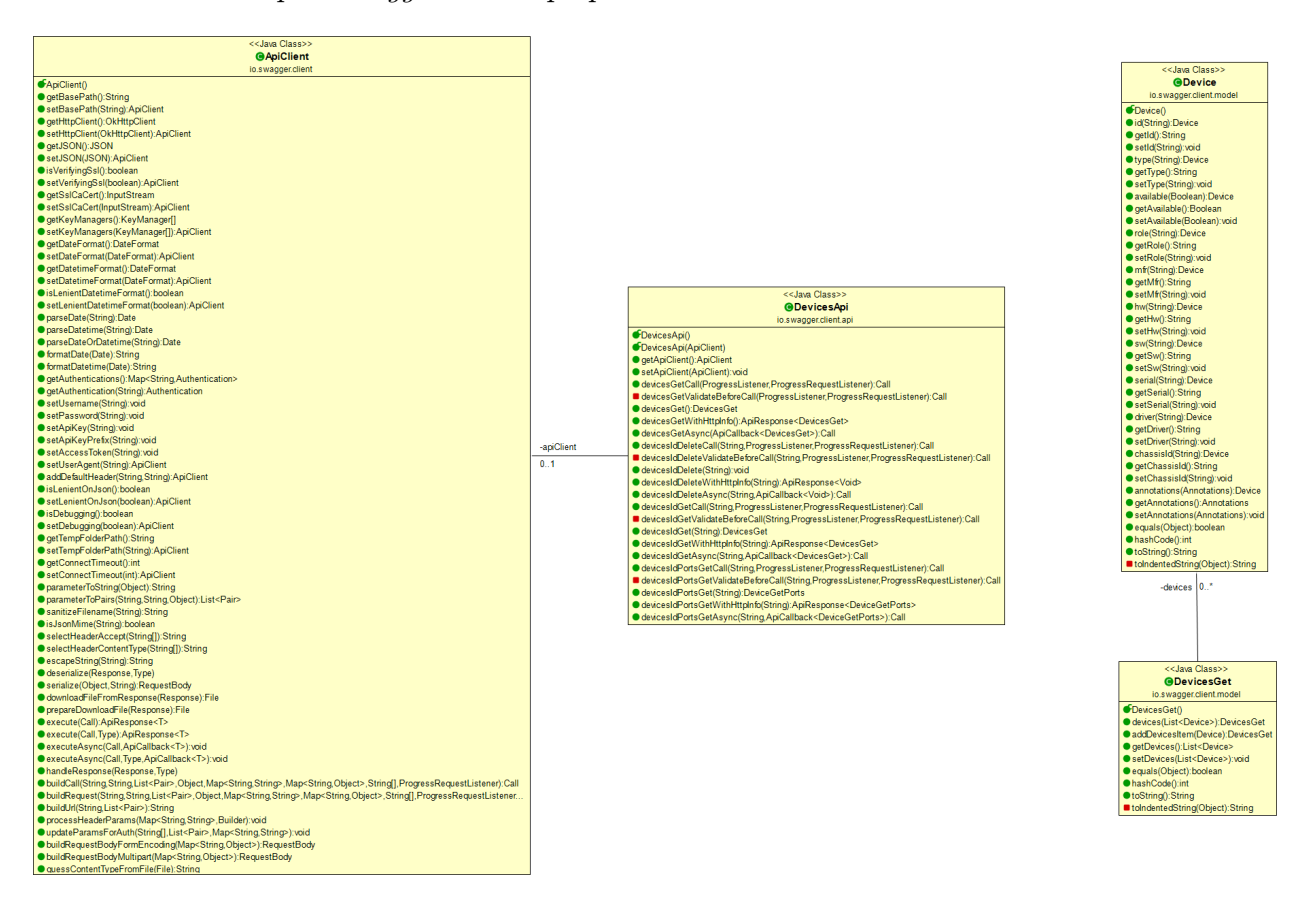

Figura 3.5: Diagrama de clases simplificado del módulo io.swagger.client (sólo devices)

- io.swagger.client: Paquete principal que engloba las clases que manejan la comunicación con el servidor. Destaca la clase ApiClient.java, que establece una comunicación HTTP con la dirección IP y puerto apropiado. Además, incluye otras clases para el manejo de excepciones, utilidades que facilitan la interacción con el cliente y una clase para trabajar con JSON, que es el lenguaje en el que están escritas las respuestas del servidor.
- io.swagger.client.api: Este paquete incluye las clases que habrá que utilizar para obtener cada tipo de modelo de datos específico. Todos los objetos de interés incluidos en ONOS (devices, links, intents, etc.) tienen una clase específica que modela su API. A través de estas clases se puede realizar cualquier petición CRUD. Por ejemplo, a través de la clase DevicesApi.java se pueden obtener toda la lista de devices de la topología que controla ONOS, obtener el device dado un ID (o incluso eliminarlo).

#### 3.3. MÓDULOS DEL PLUGIN 23

- io.swagger.client.model: Definen los objetos Java con los que trabajan las APIs del paquete anterior. Para cada objeto se definen todos los atributos tal y como aparecen en ONOS, en el tipo de datos adecuado. Además, incluyen los métodos get para obtener dichos atributos. También aparecen los métodos set de cada atributo, pero al generar un cliente simplificado las peticiones POST realizadas al servidor no están implementadas.
- io.swagger.client.auth: Contienen las clases que garantizan la seguridad de la comunicación entre cliente y servidor. Cabe destacar que para que esta comunicación se realice correctamente, el cliente debe proporcionar un usuario y contraseña para tener acceso al servidor. Esta autentificación la controla la maneja HttpBasicAuth.java utilizando la técnica de control de acceso Basic Authentication (BA), que es la seguridad más simple que ofrece HTTP.

#### <span id="page-30-0"></span>3.3.2. Módulo com.net2plan.onos.informationModel

El módulo informationModel compone el nexo de unión entre el cliente Swagger y Net2Plan. En otras palabras, contiene las clases que realizan la conversión del modelo de datos de ONOS (definidos en el paquete io.swagger.client.model) al modelo de datos de Net2Plan.

Para ello se ha definido un wrapper que asigna a cada entidad de ONOS una entidad de Net2Plan, de manera transparente para el usuario. De esta manera se aprovechan las ventajas que ofrece de por sí Net2Plan, como puede ser el guardado y cargado de topologías, la ejecución de algoritmos e informes o la visualización de la información de la topología mediante tablas. Además, el wrapper está hecho a la medida de ONOS, por lo que ofrecerá única y exclusivamente las funcionalidades permitidas por el servidor. El wrapper está compuesto por las siguientes clases:

- **OnosNet.java:** Clase principal que contiene información de toda la topología. Es usado por todo el plugin Net2Plan-ONOS como medio para obtener información sobre el diseño. Además, a través de esta clase se tiene acceso a las siguientes funcionalidades:
	- Crear una nueva topología. La clase OnosNet.java ofrece tres opciones para crear un nuevo diseño: crear un diseño vacío, crear un diseño a partir de un fichero XML y crear un diseño a partir de la información obtenida por un servidor ONOS. Esta última opción se realiza por medio de la clase TopologyCreator.java, que será explicada más adelante en esta misma sección.
	- Guardar la topología actual en un fichero XML.
	- Obtener o modificar el nombre y la descripción de la topología.
	- Obtener la lista de elementos de red de un tipo determinado (device, host, intent, etc.).

#### 24 CAPÍTULO 3. ARQUITECTURA DEL PLUGIN NET2PLAN-ONOS

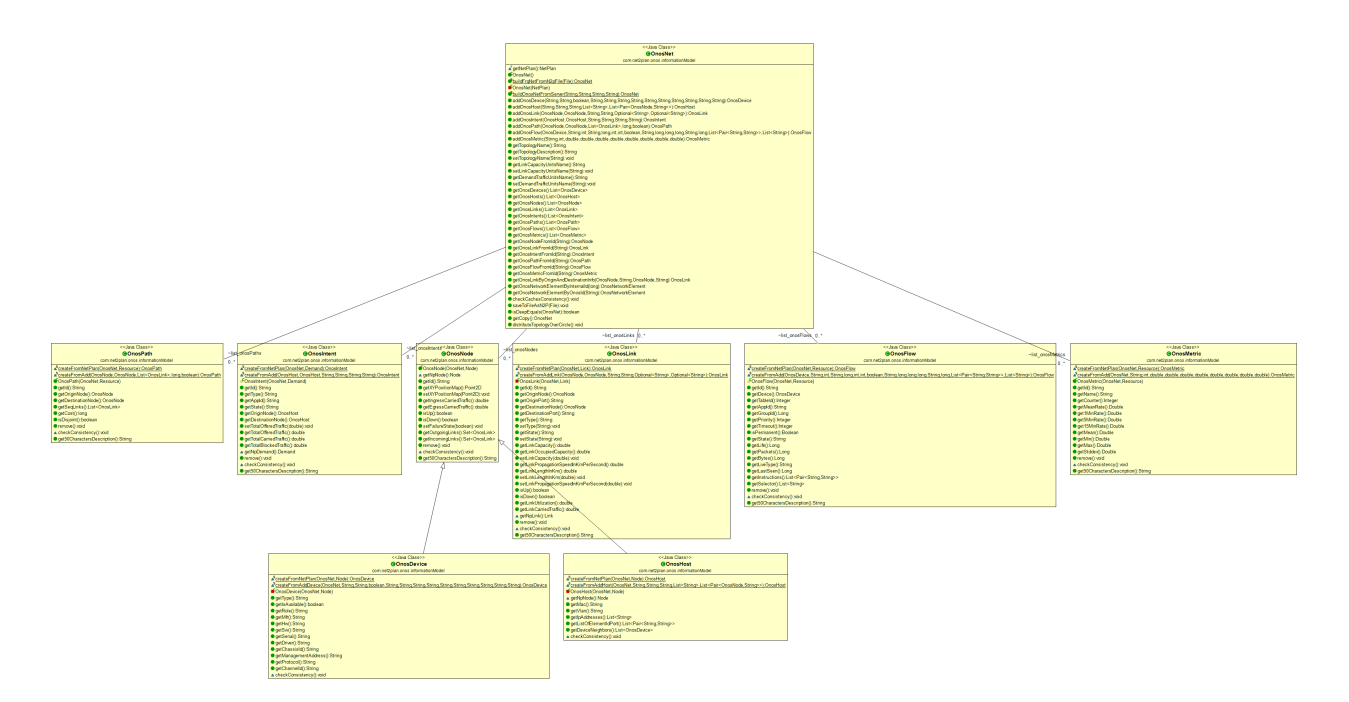

Figura 3.6: Diagrama de clases del módulo com.net2plan.onos.informationModel

- Obtener un elemento de red de un determinado tipo a partir de su ID.
- Crear un nuevo elemento a partir de los atributos que lo caracterizan.

Para ofrecer estas funcionalidades, la clase OnosNet.java trabaja internamente con un objeto NetPlan, que permanecerá oculto para el resto de clases.

- **OnosNetworkElement.java:** Esta clase abstracta será extendida por todas las clases que representen un elemento de red de ONOS. De esta manera se deberán implementar una serie de métodos que deben de ser comunes para cada elemento. Estos métodos son:
	- Métodos para leer, escribir o borrar atributos de usuario. Estos atributos están definidos en Net2Plan como una pareja de clave más valor, y serán guardados junto al resto de información de la topología.
	- Métodos para leer, escribir o borrar etiquetas de usuario. Al igual que los atributos, son información adicional asociadas a los elementos de red. En este caso sólo están definidos por una cadena de caracteres.
	- Método para borrar un elemento de red.
	- Método para obtener el índice y el ID interno de cada elemento usado por Net2Plan. De nuevo, esta clase trabaja con una clase análoga de Net2Plan, en este caso NetworkElement. Por ello, a cada elemento de red de ONOS definido por el wrapper se le deberá asignar un elemento de red de Net2Plan que extienda la clase NetworkElement.

#### 3.3. MÓDULOS DEL PLUGIN 25

- $\blacksquare$  OnosNode.java: Esta clase abstacta representa un nodo de ONOS, que puede ser un device o un host. Está asociada a un objeto Node de Net2Plan. Extiende la clase OnosNetworkElement.java, y tiene las siguientes características que son comunes a los devices y hosts de ONOS:
	- ID único del nodo en ONOS, representado por una cadena de caracteres.
	- Mapa de coordenadas x e y utilizado para su representación en la interfaz gráfica. Es modificable por el usuario.
	- Tráfico cursado entrante y saliente.
	- Enlaces entrantes y salientes.
	- Métodos para conocer el status del nodo (si está activo o desactivo).
- OnosDevice.java: Representa a un device presente en la red de ONOS. Extiende la clase OnosNode.java, por lo que está asociado a un objeto Node de Net2Plan y está definido por un ID. Contiene los siguientes atributos leídos por el cliente Swagger, todos ellos con sus métodos get correspondientes:
	- $\bullet$  device Type: En ONOS, un device puede representar varios tipos de equipos de red, como por ejemplo switches, routers, ROADMs, etc. Este atributo indica de qué tipo se trata cada device.
	- isAvailable: Un valor booleano que indica si el device está disponible o no.
	- deviceRole: El rol del device
	- deviceMfr: Contiene el fabricante del device (ej: Nicira).
	- deviceHw: Indica la versión de hardware del device (ej: Open vSwitch).
	- deviceSw: Indica la versión de software del device.
	- deviceSerial: Contiene el número de serie del device.
	- deviceDriver: Indica el driver del device.
	- deviceChassisId: Contiene el ID del chassis contenido en el device.
	- deviceManagementAddress: Indica la dirección ( $IP$  + puerto) de gestión del device.
	- deviceProtocol: El protocolo usado por el driver, como por ejemplo OpenFlow.
- $\blacksquare$  OnosHost.java: Representa a un host de ONOS. Es similar a la clase OnosDevice.java (su equivalencia en Net2Plan es un objeto de tipo Node y tiene un ID único). Sus atributos característicos son:
	- hostMac: Indica la dirección MAC del host.
	- host Vlan: Indica la VLAN del host.
	- hostIpAddresses: Lista de direcciones IP definidas en el host.
- hostDeviceNeighbours: Lista con la información de los device vecinos del host.
- **OnosLink.java:** Esta clase modela los enlaces unidireccionales presentes en ONOS. Sus atributos característicos son:
	- originNodeId: ID del device origen del enlace.
	- *originPort*: Puerto origen.
	- destinationNodeId: ID del device destino del enlace.
	- destination Port: Puerto destino
	- $linkType:$  Tipo de enlace. El enlace puede representar un enlace directo, un enlace indirecto, un enlace óptico, un túnel MPLS, etc.
	- *linkState*: Estado del enlace (activo o inactivo).

En ONOS, sólo se consideran los enlaces entre dos devices. Por tanto, los enlaces entre hots y device se crearán a partir del atributo hostDeviceNeighbours de cada host (los atributos linkType y linkState de estos enlaces estarán vacíos) . Su objeto Net2Plan análogo es Link. A través de él se tiene acceso a los siguientes parámetros:

- Velocidad de propagación medida en kilómetros por segundo.
- Longitud del enlace medida en kilometros.
- Capacidad.
- Capacidad ocupada.
- Tráfico cursado.
- Utilización.
- Valor booleano que indica si el enlace está caído o no.
- *OnosIntent.java*: Equivalente en el plugin a la entidad *intent* de ONOS. Dado que un intent está caracterizado principalmente por un nodo origen y un nodo destino (ambos de tipo host), está asociado al objeto demand de Net2Plan. Sus atributos son:
	- *intentId*: *ID* del *intent*.
	- *originHostId: ID* del *host* origen.
	- destinationHostId: ID del host destino.
	- intentAppId: ID de la aplicación asociada al intent (ej: org.onosproject.ovsdb).
	- *intentState*: Estado del *intent*. Un *intent* puede encontrarse en los siguientes estados:
		- COMPILING.
		- FAILED.
		- INSTALL\_REQ.
- INSTALLED.
- INSTALLING.
- RECOMPILING.
- WITHDRAW\_REQ.
- WITHDRAWING.
- WITHDRAWN.
- *intentPriority:* Prioridad del *intent*. Valor entero entre 1 (prioridad más baja) y 65535 (prioridad más alta).
- intentResources: Listado de los recursos requeridos por el intent.
- **OnosFlowRule.java:** Equivale a una flow rule (regla de flujo) de ONOS. En Net2Plan no hay una equivalencia exacta con este tipo de elemento de red, por lo que se utiliza el objeto genérico resource. Un resource en Net2Plan pertenece a un objeto de tipo nodo (aunque en la nueva versión de Net2Plan 0.6.0 se permite la posibilidad de que un resource no esté asignado a ningún nodo). Como una flow rule en ONOS está asociado a un device, en este caso el resource pertenecerá al objeto node asociado a dicho device. Los principales atributos de esta clase son:
	- $flowRuleId: ID$  de la flow rule.
	- flowRuleDeviceId: ID del device donde se aplica la flow rule.
	- flowRuleAppId: Contiene el ID de la aplicación asociada a la flow rule.
	- $flowRulePriority:$  La prioridad asignada a la flow rule. Al igual que los intents, a mayor valor mayor prioridad.
	- flowRuleTimeout: Valor entero que indica el tiempo de validez de la flow rule.
	- flowRuleIsPermanent: Booleano que indica la permanencia de la flow rule. Una *flow rule* será permanente si no tiene *timeout*.
	- flowRuleState: Indica el estado de la flow rule. Los estados posibles son los siguientes:
		- ADDED.
		- FAILED.
		- PENDING\_ADD.
		- PENDING\_REMOVE.
		- REMOVED.
	- $flowRuleLife:$  Contiene el tiempo que ha transcurrido aplicada la flow rule, medido en segundos.
	- flowRulePackets: Indica el número de paquetes afectados por la flow rule.
	- $flowRuleBytes: Similar al~attribute on terms of  $bytes$ .$
	- flowRuleLastSeen: Indica cuando se consideró activa por última vez la flow rule.
- flowRuleInstructions: Indica la lista de instrucciones para aplicar la flow rule.
- flowRuleSelector: Define el tipo tráfico al que se deberá aplicar la flow rule.
- $\blacksquare$  OnosPath.java: Esta clase modela las rutas o paths de ONOS. Vuelve a equivaler en Net2Plan a un resource, en este caso asociado al nodo origen de la ruta (que puede ser un host o un device). Sus atributos son:
	- $\bullet$  pathId: ID de la ruta.
	- *originId: ID* del nodo origen de la ruta.
	- destinationId: ID del nodo destino de la ruta.
	- seqLinkIds: Lista ordenada con los IDs de los enlaces que definen la ruta. La lista de enlaces debe unir el nodo origen con el nodo destino de manera ininterrumpida.
	- pathCost: Valor decimal que contiene el coste asociado a la ruta.
	- pathIsDisjoint: Valor booleano que indica si la ruta es disjunta o no.
- **OnosMetric.java:** Esta clase modela las métricas de tráfico tomadas en la red de ONOS. Al igual que las rutas y las flow rules, está asociada a un resource de Net2Plan. Los atributos de este objeto son:
	- metricId: ID de la métrica.
	- metricName: Nombre de la métrica.
	- metricCounter: Número total de eventos registrados.
	- metricMeanRate: Tasa media de los eventos registrados.
	- metric1MinRate: Tasa total de los eventos registrados en el último minuto.
	- metric $5MinRate$ : Tasa total de los eventos registrados en los últimos 5 minutos.
	- metric15MinRate: Tasa total de los eventos registrados en los últimos 15 minutos.
	- metricMean: El valor medio de todos los valores registrados por la métrica.
	- $\bullet$  metricMin: El mínimo valor de la métrica.
	- metricMax: El máximo valor de la métrica.
	- metricStddev: La desviación estándar de todos los valores de la métrica.
- **TopologyCreator.java:** Clase encargada de construir la topología de Net2Plan a partir de la información obtenida por el servidor ONOS. Se accede a ella mediante el método estático buildOnosNetFromServer de la clase OnosNet.java. Este método instancia un objeto de la clase TopologyCreator a través de su único constructor, cuyos parámetros de entrada son la dirección IP y puerto del servidor ONOS y los datos necesarios para la autentificación (usuario y contraseña). Mediante estos parámetros

#### 3.3. MÓDULOS DEL PLUGIN 29

se establece una comunicación HTTP entre el plugin y el servidor, a través del cliente API generado por Swagger. Una vez establecida la comunicación, mediante el método getOnosNet se construye el objeto OnosNet que contiene la información de la topología, incluidos los objetos vistos anteriormente. Una vez concluido el proceso de creación, el objeto OnosNet resultante contiene todas las entidades de interés recogidas en el servidor ONOS con todos sus atributos, que se podrán visualizar de manera sencilla y amigable mediante tablas gracias al siguiente módulo.

#### <span id="page-36-0"></span>3.3.3. Módulo com.net2plan.gui.plugins.onosPlugin.viewEditTopolTables

Módulo encargado de representar los datos de la topología en forma de tablas. Es un módulo que ya existe en el plugin networkDesign de Net2Plan, pero se le han realizado una serie de modificaciones para adaptarlo al resto de módulos del plugin Net2Plan-ONOS. Destacan las dos siguientes clases:

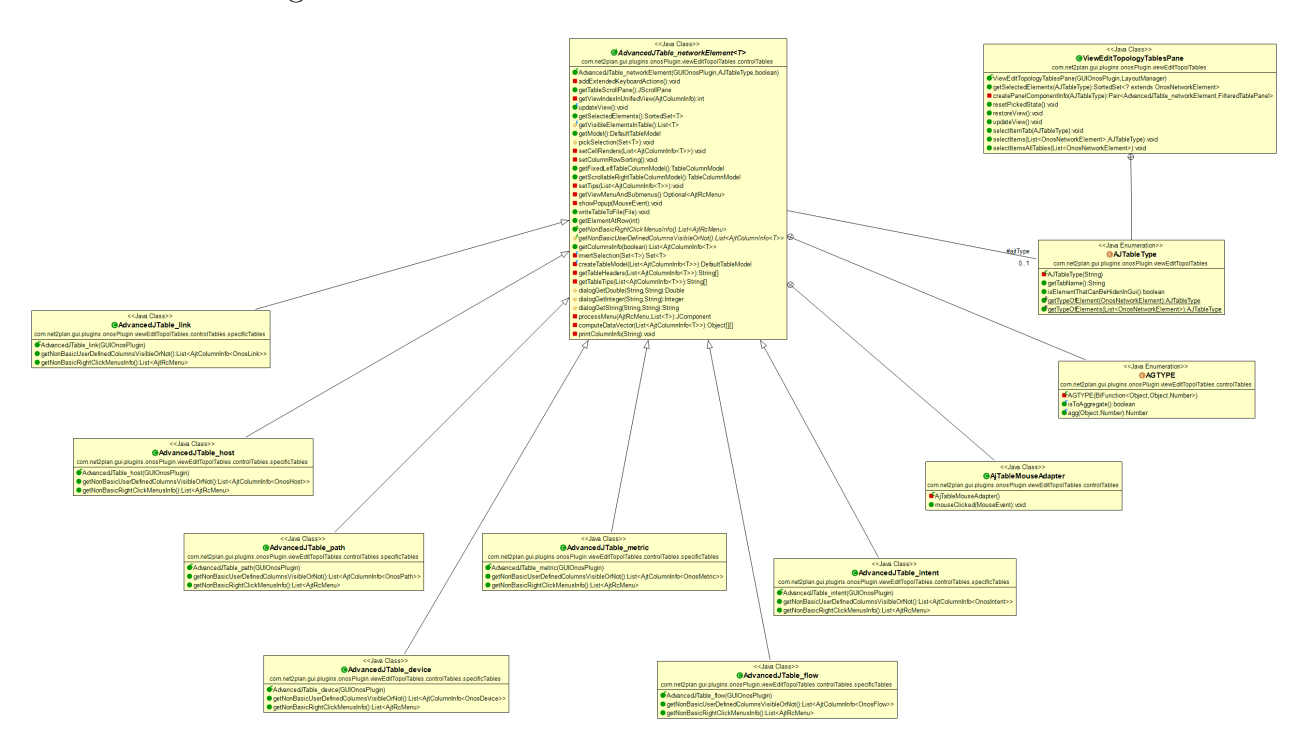

Figura 3.7: Diagrama de clases del módulo com.net2plan.onosPlugin.viewEditTopolTables

ViewEditTopologyTablesPane.java: Clase encargada de construir la ventana en la que se pueden consultar las diferentes tablas. Esta ventana está compuesta por un sistema de pestañas, en el que a cada tipo de entidad de ONOS se le asigna una pestaña que contiene una tabla con los elementos de dicha entidad. Además, esta clase contiene los métodos encargados de actualizar las tablas para mostrar el contenido más reciente y gestionar la selección de filas (por ejemplo, seleccionar la fila que representa un elemento que ha sido seleccionado por el usuario en la interfaz gráfica).

- Advanced JTable networkElement.java: Clase abstracta que contiene todos los métodos comunes a todas las tablas creadas. En esta clase reside toda la complejidad del sistema de tablas, de manera que una vez implementada la creación de nuevas tablas es directa. Las funcionalidades que ofrece al usuario son las siguientes:
	- Funcionalidad para ordenar las columnas de manera ascendente o descendente.
	- Adición de una última fila que recoge la agregación de todos los valores de la columna.
	- Menú con opciones genéricas a todas las tablas accesibles mediante click derecho.
	- Opción de exportar el contenido de las tablas en un fichero Excel.
	- Funcionalidades accesibles mediante combinaciones de teclado. Por ejemplo, se pueden seleccionar una o varias filas y al pulsar la tecla enter se resaltan en la topología.
	- Resaltar filas o celdas de un color determinado al cumplirse una condición. Por ejemplo, pintar en rojo la fila que contiene los elementos caídos de la red.
- **AdvancedJTable** XXXX.java: Clases que extienden la clase abstracta AdvancedJ-Table\_networkElement.java y que representan una entidad ONOS determinada. Contiene las columnas específicas de cada tabla, y los métodos get/set de cada columna. Además, se debe de definir las opciones de click derecho específicas de cada tabla, así como el objeto de tipo OnosNetworkElement al que representa la tabla.

## $CAP$ <sup>[ $T$ ]</sup> $O$ <sup>4</sup>

## <span id="page-38-0"></span>Descripción de las funcionalidades desarrolladas

En este capítulo se detallará un caso de uso del plugin Net2Plan-ONOS. Aunque la configuración del servidor ONOS no entra dentro de los objetivos de este proyecto, la primera sección de este capítulo recogerá el estado del servidor que será consultado por el plugin. En segundo lugar, se verá el proceso realizado en la interfaz gráfica del plugin para obtener y visualizar la información de dicho servidor.

## <span id="page-38-1"></span>4.1. Configuración del servidor ONOS

Para el desarrollo de este proyecto se ha utilizado una máquina virtual con el sistema operativo Ubuntu 17.10 en su versión de 64 bits. Sobre dicha máquina virtual se ha instalado un servidor ONOS para controlar una red virtual instanciada en Mininet.

#### <span id="page-38-2"></span>4.1.1. Configuración de Mininet

La red que ha servido como ejemplo para visualizar los resultados de este proyecto ha sido una red de tipo árbol compuesta por 8 hosts y 7 switches. Para la obtención de esta topología se ejecutó el siguiente comando:

```
mn --controller=remote --mac --topo tree,3
```
Cabe destacar que para poder visualizar un host en el servidor ONOS este debe de inyectar tráfico a la red, por lo que se recomienda introducir el comando pingall en Mininet.

```
sdn@sdn-VirtualBox:~$ sudo mn --controller=remote --mac --topo tree,3
[sudo] password for sdn:
 *** Creating network
*** Adding controller
 *** Adding hosts:
h1 h2 h3 h4 h5 h6 h7 h8Adding switches:
s1 s2 s3 s4 s5 s6 s7
 *** Adding links:
(s1, s2) (s1, s5) (s2, s3) (s2, s4) (s3, h1) (s3, h2) (s4, h3) (s4, h4) (s5, s6)<br>(s5, s7) (s6, h5) (s6, h6) (s7, h7) (s7, h8)<br>*** Configuring hosts<br>h1 h2 h3 h4 h5 h6 h7 h8
 *** Starting controller
c0
 *** Starting 7 switches
s1 s2 s3 s4 s5 s6 s7 ...
 *** Starting CLI:
mininet> pingall
*** Ping: testing ping reachability<br>h1 -> h2 h3 h4 X h6 h7 h8
h2 -> h1 h3 h4 h5 h6 h7 h8
h3 -> h1 h2 h4 h5 h6 h7 h8
h4 -> h1 h2 h3 h5 h6 h7 h8
   -> h1 h2 h3 h4 h6 h7h<sub>5</sub>
                             h8h6 -> h1 h2 h3 h4 h5 h7
                             h8
   -> h1 h2 h3 h4 h5 h6 h8
h7
h8 -> h1 h2 h3 h4 h5 h6 h7
*** Results: 1% dropped (55/56 received)
mininet>
```
Figura 4.1: Comandos ejecutados en Mininet

#### <span id="page-39-0"></span>4.1.2. Configuración de ONOS

Una vez configurado Mininet y puesto en marcha el servidor ONOS, se puede ver la información referente a la topología puesta en marcha. ONOS ofrece varias vías para la visualización de esta información.

A través de la GUI de ONOS accesible vía web, se puede observar de manera visual la información completa de la topología.

Otra manera de visualizar la información es mediante comandos a través de Karaf. Existen comandos para visualizar información, o para añadirla.

En la configuración realizada en el servidor ONOS se han creado un total de 6 intents para su visualización en el plugin mediante el siguiente comando:

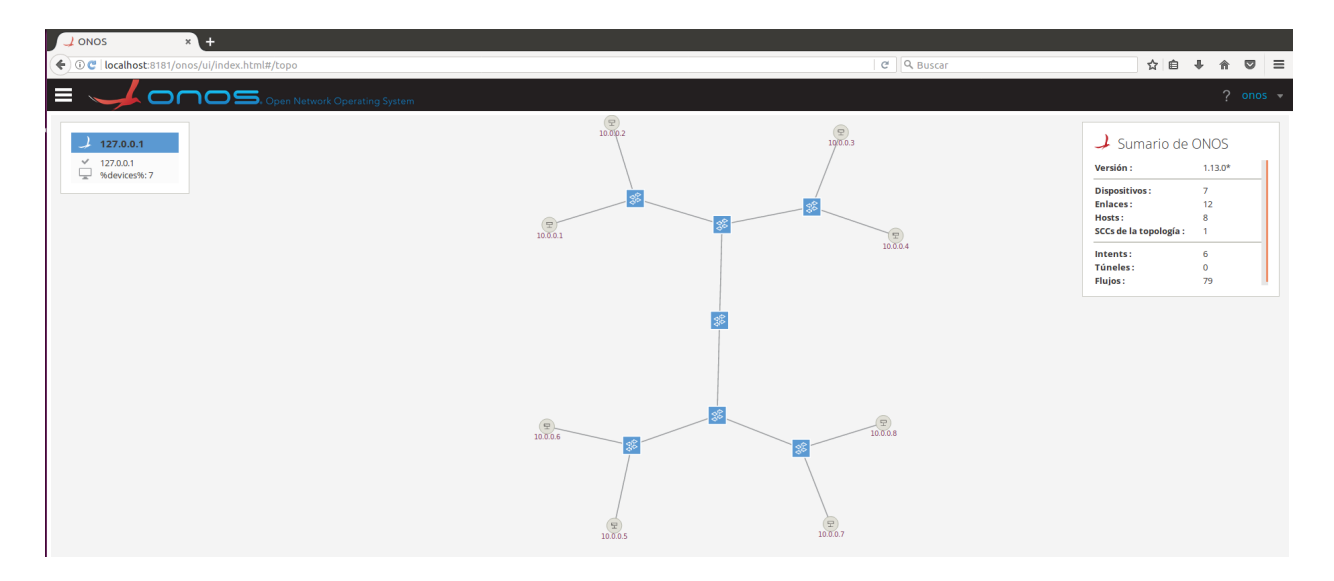

Figura 4.2: GUI de ONOS

add-host-intent [ID-HOST-ORIGEN] [ID-HOST-DESTINO]

## <span id="page-40-0"></span>4.2. Manual de usuario del plugin Net2Plan-ONOS

Partiendo de la configuración del servidor ONOS realizada en la sección anterior (o cualquier otra configuración), en esta sección se obtendrá la topología controlada por el servidor ONOS a través del plugin Net2Plan-ONOS.

En primer lugar, se ha de obtener el fichero .jar que contiene los .class que componen el plugin y sus dependencias. Para ello se debe compilar el proyecto Maven. Una vez obtenido, se coloca el .jar en la carpeta plugins de la versión compilada de Net2Plan. De esta forma el plugin será accesible al ejecutar Net2Plan mediante el ejecutable Net2Plan.jar.

Una vez ejecutado, se puede acceder al plugin Net2Plan-ONOS mediante el menú Tools tal y como se ve en la figura [3.1.](#page-25-1)

La interfaz gráfica del plugin consta de dos ventanas, una de ellas para la visualización gráfica de la topología y otra para las tablas. En la primera ventana se encuentran además una barra de botones que ofrecen diferentes funcionalidades, como cargar/guardar topología, hacer *zoom*, ampliar/reducir el tamaño de nodos y enlaces, etc. Destaca el botón *Connect*, que permite realizar la comunicación con un servidor ONOS.

Al hacer click a este botón aparece un panel que permite introducir la IP del servidor, el puerto en el que corre ONOS, el usuario y la contraseña de acceso.

sdn@sdn-VirtualBox:~\$ onos localhost Welcome to Open Network Operating System (ONOS)! Documentation: wiki.onosproject.org tutorials.onosproject.org **Tutorials:** Mailing lists: lists.onosproject.org Come help out! Find out how at: contribute.onosproject.org Hit '<tab>' for a list of available commands and '[**cmd] --help**' for help on a specific command. Hit '<ctrl-d>' or type 'system:shutdown' or 'logout' to shutdown ONOS. onos>

Figura 4.3: CLI de ONOS

Al pulsar en el botón Go! se realiza la comunicación entre el cliente y el servidor. Si no se produce ningún error en la comunicación, se podrá visualizar la topología obtenida.

La ventana ONOS Plugin - Information model tables está compuesta por la pestaña View/Edit network state. Esta pestaña contiene a su vez subpestaña para cada tipo de modelo de red. En cada subpestaña aparecerá una tabla con los elementos de ese tipo específico presentes en la topología. Estas subpestañas son:

- Devices: Contiene los nodos de tipo *device* de la topología. Sus columnas editables son:
	- Show/hide: Permite ocultar o mostrar un device en la representación gráfica de la topología.
	- X-pos/Y-pos: Permite modificar las coordenadas de un device. Otra forma de modificar la posición de un nodo es arrastrando el nodo en la ventana de representación mientras se pulsa la tecla Alt.

Además, otra funcionalidad que ofrece esta tabla es la de realizar la selección de uno o más devices, que consiste en resaltar el elemento o elementos seleccionados en la visualización gráfica de la topología. Esto se consigue haciendo doble click en la fila del nodo que se desea resaltar, realizando una selección múltiple y pulsar la tecla enter, o mediante la opción de click derecho Pick selection. Cabe destacar que esta selección se puede realizar a la inversa, haciendo click en un elemento de la visualización gráfica, se selecciona la subpestaña que contiene dicho elemento y se resalta la fila donde se encuentra.

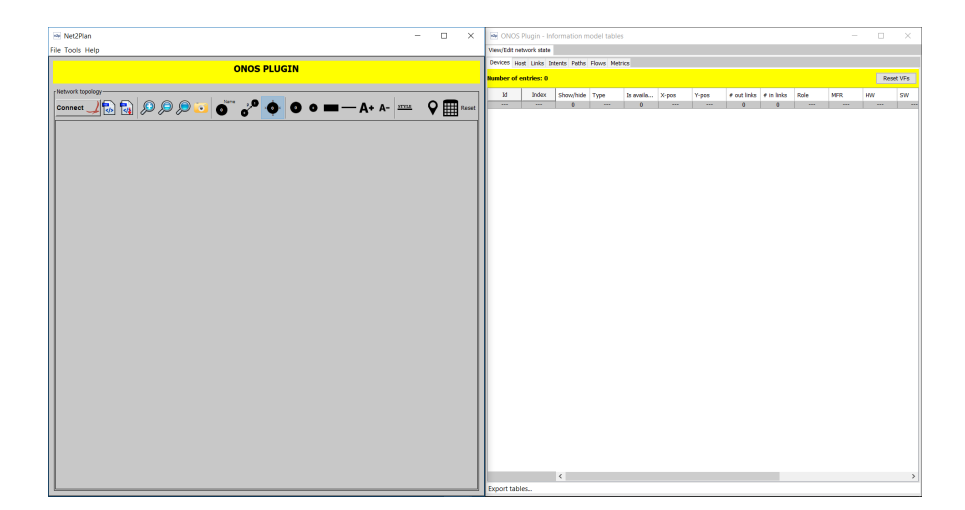

Figura 4.4: Ventana principal del plugin Net2Plan-ONOS

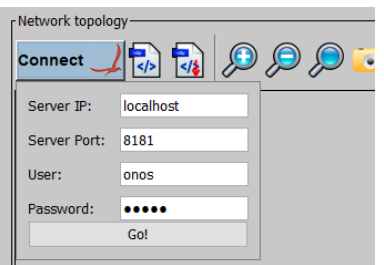

Figura 4.5: Botón Connect

- **Hosts:** Contiene los nodos de tipo *host* de la topología. Sus funcionalidades son exactamente las mismas que las de la subpestaña device.
- Intents: En esta subpestaña aparece el listado de *intents* definidos en ONOS. Al igual que la subpestaña Links, las columnas que definen los nodos origen y destino de los intents contienen IDs de objetos de tipo nodo, que la pulsar en el contenido resaltan dichos objetos. Por definición, los nodos involucrados en un intent tienen que ser de tipo host.
- $\blacksquare$  Links: Ofrece la lista de los enlaces presentes en la topología. Las columnas a destacar son:
	- Show/hide: Permite ocultar o mostrar un enlace en la representación gráfica de la topología.
	- Origin node / Destination node: Contiene los IDs de los nodos origen y destino del enlace, que pueden ser nodos de tipo host o device (un enlace no puede tener dos nodos de tipo host). Al hacer click en un ID se resalta el objeto al que representa.
	- Capacity (Gbps): Contiene la capacidad del enlace medida en Gbps. Este valor es editable.

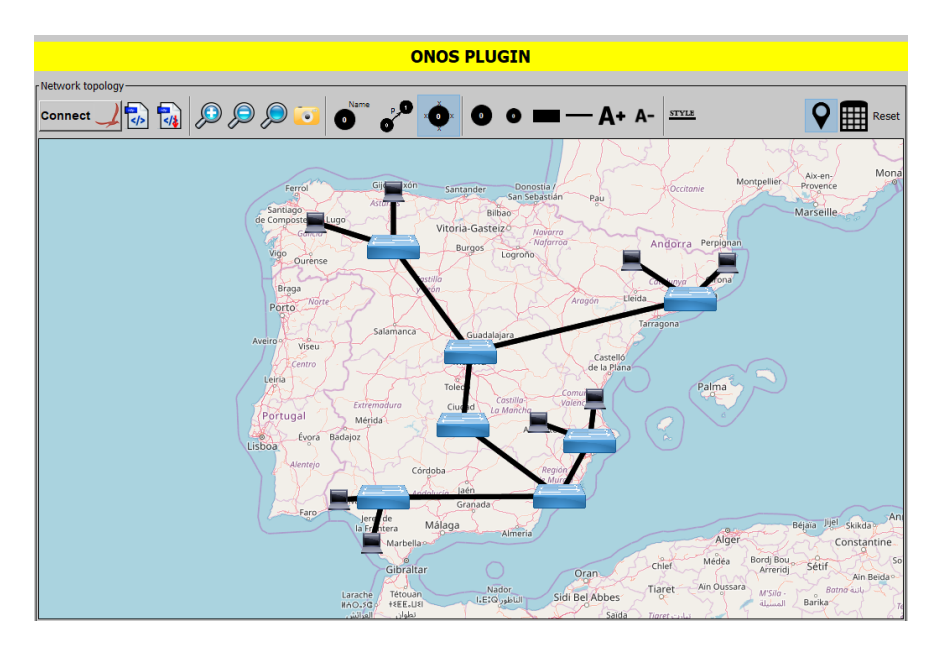

Figura 4.6: Representación gráfica de la topología obtenida

|                                                 |     |                      |               |                     |            |         |             |            |               |              |            |              |            |               |                   |               |             | $\sim$          |
|-------------------------------------------------|-----|----------------------|---------------|---------------------|------------|---------|-------------|------------|---------------|--------------|------------|--------------|------------|---------------|-------------------|---------------|-------------|-----------------|
| MM ONOS Plugin - Information model tables       |     |                      |               |                     |            |         |             |            |               |              |            |              |            |               |                   |               |             | σ               |
| View/Edit network state                         |     |                      |               |                     |            |         |             |            |               |              |            |              |            |               |                   |               |             |                 |
| Devices Hosts Links Intents Paths Flows Metrics |     |                      |               |                     |            |         |             |            |               |              |            |              |            |               |                   |               |             |                 |
| <b>Number of entries: 7</b>                     |     |                      |               |                     |            |         |             |            |               |              |            |              |            |               |                   |               |             | Reset VFs       |
| м                                               |     | Index Show/hide Type |               | Is available? X-pos |            | Y-pos   | # out links | # in links | Role          | <b>MFR</b>   | <b>HW</b>  | <b>SW</b>    | Serial     | <b>Driver</b> | <b>Chassis ID</b> | Morré Address | Protocol    | Channel ID      |
| of:0000000000000003                             |     | M                    | <b>SWITCH</b> | M                   | $-0.21$    | 0.98    |             |            | <b>MASTER</b> | Nicira, Inc. | 2.5.2      | Open vSwitch | None       | ovs           |                   | 127.0.0.1     | OF 13       | 127.0.0.1:38374 |
| of:0000000000000004                             |     |                      | <b>SWITCH</b> |                     | $-0.59$    | 0.81    |             |            | <b>MASTER</b> | Nicira, Inc. | 2.5.2      | Open vSwitch | None       | OVS.          |                   | 127.0.0.1     | OF 13       | 127.0.0.1:38362 |
| of:0000000000000001                             |     |                      | <b>SWITCH</b> |                     | $-0.87$    | 0.5     |             |            | <b>MASTER</b> | Nicira, Inc. | 2.5.2      | Open vSwitch | None       | <b>OVS</b>    |                   | 127.0.0.1     | $OF_13$     | 127.0.0.1:38364 |
| of:0000000000000002                             |     |                      | <b>SWITCH</b> |                     | $-0.99$    | 0.1     |             |            | <b>MASTER</b> | Nicira, Inc. | 2.5.2      | Open vSwitch | None       | OVS.          |                   | 127.0.0.1     | OF 13       | 127.0.0.1:38370 |
| of:000000000000007                              |     |                      | <b>SWITCH</b> | V                   | $-0.95$    | $-0.31$ |             |            | <b>MASTER</b> | Nicira, Inc. | 2.5.2      | Open vSwitch | None       | ovs           |                   | 127.0.0.1     | OF 13       | 127.0.0.1:38360 |
| gf:0000000000000005                             |     |                      | <b>SWITCH</b> | v                   | $-0.74$    | $-0.67$ |             |            | <b>MASTER</b> | Nicira, Inc. | 2.5.2      | Open vSwitch | None       | ovs.          |                   | 127.0.0.1     | OF 13       | 122.0.0.1:38372 |
| of:0000000000000006                             |     |                      | <b>SWITCH</b> | v                   | $-0.41$    | $-0.91$ |             |            | <b>MASTER</b> | Nicira, Inc. | 2.5.2      | Open vSwitch | None       | <b>OVS</b>    | к                 | 127.0.0.1     | OF 13       | 127.0.0.1:38366 |
| $***$                                           | $-$ |                      | <b>HER</b>    |                     | <b>HER</b> | $***$   |             |            | <b>HER</b>    | <b>HER</b>   | <b>HER</b> | $***$        | <b>HER</b> | <b>HERE</b>   | <b>HER</b>        | --            | <b>HERE</b> | <b>HER</b>      |

Figura 4.7: Subpestaña Devices

- Length  $(km)$ : Contiene la longitud del enlace medida en  $km$ . Editable por el usuario.
- Propagation speed  $(km/s)$ : Valor editable que contiene la velocidad de propagación del enlace medida en km/s.

Al igual que las subpestañas que contienen los objetos de tipo nodo, también se puede realizar la selección de enlaces mediante doble click, botón enter o opción de click derecho Pick Selection.

 $\blacksquare$  **Paths:** Tabla con las rutas o *paths* recogidos por el servidor ONOS. Los *paths* no tienen columnas editables, pero sí columnas interactivas con los nodos origen y destino de cada entrada.

| MM ONOS Plugin - Information model tables       |                  |           |                   |       |              |             |            |                     |             | σ<br>$\times$<br>$\sim$ |
|-------------------------------------------------|------------------|-----------|-------------------|-------|--------------|-------------|------------|---------------------|-------------|-------------------------|
| View/Edit network state                         |                  |           |                   |       |              |             |            |                     |             |                         |
| Devices Hosts Links Intents Paths Flows Metrics |                  |           |                   |       |              |             |            |                     |             |                         |
| <b>Number of entries: 8</b>                     |                  |           |                   |       |              |             |            |                     |             | <b>Reset VFs</b>        |
| M                                               | Index            | Show/hide | MAC               | X-pos | Y-pos        | # out links | # in links | # device neighbours | <b>VLAN</b> | P addresses             |
| 00:00:00:00:00:03/None                          |                  |           | 00:00:00:00:00:03 |       | $\mathbf{H}$ |             |            |                     | None        | 10.0.0.3                |
| 00:00:00:00:00:02/None                          |                  |           | 00:00:00:00:00:02 | 0.41  | $-0.91$      |             |            |                     | None        | 10.0.0.2                |
| 00:00:00:00:00:04/None                          |                  |           | 00:00:00:00:00:04 | 0.74  | $-0.67$      |             |            |                     | None        | 10.0.0.4                |
| 00:00:00:00:00:01/None                          | 10 <sup>°</sup>  |           | 00:00:00:00:00:01 | 0.95  | $-0.31$      |             |            |                     | None        | 10.0.0.1                |
| 00:00:00:00:00:05/None                          | $\Pi$            |           | 00:00:00:00:00:05 | 0.99  | 0.1          |             |            |                     | None        | 10.0.0.5                |
| 00:00:00:00:00:07/None                          | 12 <sub>12</sub> |           | 00:00:00:00:00:07 | 0.87  | 0.5          |             |            |                     | None        | 10.0.0.7                |
| 00:00:00:00:00:06/None                          | 13 <sup>°</sup>  |           | 00:00:00:00:00:06 | 0.59  | 0.81         |             |            |                     | None        | 10.0.0.6                |
| 00:00:00:00:00:08/None                          | 14               |           | 00:00:00:00:00:08 | 0.21  | 0.98         |             |            |                     | None        | 10.0.0.8                |

Figura 4.8: Subpestaña Hosts

|                             |       | DNOS Plugin - Information model tables          |                                                         |                |                |                   |                  |                     |                  |                 | $\overline{\phantom{a}}$                         |
|-----------------------------|-------|-------------------------------------------------|---------------------------------------------------------|----------------|----------------|-------------------|------------------|---------------------|------------------|-----------------|--------------------------------------------------|
| View/Edit network state     |       |                                                 |                                                         |                |                |                   |                  |                     |                  |                 |                                                  |
|                             |       |                                                 |                                                         |                |                |                   |                  |                     |                  |                 |                                                  |
|                             |       | Devices Hosts Links Intents Paths Flows Metrics |                                                         |                |                |                   |                  |                     |                  |                 |                                                  |
| <b>Number of entries: 6</b> |       |                                                 |                                                         |                |                |                   |                  |                     |                  |                 | Reset VFs                                        |
| Id                          | Index | Origin host                                     | <b>Destination host</b>                                 | Offered (Gbps) | Carried (Gbps) | Lost (Gbps) %Lost | Type             | App Id              | State            | <b>Priority</b> | Resources                                        |
| 0x1a                        |       | Node-00:00:00:00:00:01/None                     | Node-00:00:00:00:00:03/None                             |                |                |                   | HostToHostIntent | org.onosproject.cli | <b>INSTALLED</b> |                 | [00:00:00:00:00:01/None, 00:00:00:00:00:03/None] |
| 0x2e                        |       | Node-00:00:00:00:00:06/None                     | Node-00:00:00:00:00:08/None                             |                |                |                   | HostToHostIntent | org.onosproject.cli | <b>INSTALLED</b> |                 | F00:00:00:00:00:06/None, 00:00:00:00:00:08/None] |
| 0x29                        |       | Node-00:00:00:00:00:03/None                     | Node-00:00:00:00:00:07/None                             |                |                |                   | HostToHostIntent | org.onosproject.cli | <b>INSTALLED</b> |                 | [00:00:00:00:00:03/None, 00:00:00:00:00:07/None] |
| 0x24                        |       | Node-00:00:00:00:00:02/None                     | Node-00:00:00:00:00:05/None                             |                |                |                   | HostToHostIntent | org.onosproject.cli | <b>INSTALLED</b> |                 | [00:00:00:00:00:02/None, 00:00:00:00:00:05/None] |
| 0x1f                        |       | Node-00:00:00:00:00:04/None                     | Node-00:00:00:00:00:08/None                             |                |                |                   | HostToHostIntent | org.onosproject.cli | <b>INSTALLED</b> |                 | [00:00:00:00:00:04/None, 00:00:00:00:00:08/None] |
| 0x5                         |       |                                                 | Node-00:00:00:00:00:01/None Node-00:00:00:00:00:02/None |                |                |                   | HostToHostIntent | org.onosproject.cli | <b>INSTALLED</b> |                 | [00:00:00:00:00:01/None, 00:00:00:00:00:02/None] |

Figura 4.9: Subpestaña Intents

|                         |                         | MM ONOS Plugin - Information model tables |                                                 |                                |                          |                 |                |                   |                 |             |                          |                          |                         |             | σ<br>$\times$<br>$\sim$ |
|-------------------------|-------------------------|-------------------------------------------|-------------------------------------------------|--------------------------------|--------------------------|-----------------|----------------|-------------------|-----------------|-------------|--------------------------|--------------------------|-------------------------|-------------|-------------------------|
| View/Edit network state |                         |                                           |                                                 |                                |                          |                 |                |                   |                 |             |                          |                          |                         |             |                         |
|                         |                         |                                           | Devices Hosts Links Intents Paths Flows Metrics |                                |                          |                 |                |                   |                 |             |                          |                          |                         |             |                         |
| Number of entries: 28   |                         |                                           |                                                 |                                |                          |                 |                |                   |                 |             |                          |                          |                         |             | <b>Reset VFs</b>        |
| Id.                     | Index                   | Show/hide                                 | Origin node                                     | Destination pode               | Is Up?                   | Capacity (Gbps) | Carried (Gbps) | Occupation (Gbps) | Utilization (%) | Length (km) | Propagation speed (km/s) | Origin port              | <b>Destination port</b> | Type        | State                   |
| lnk10                   | $\overline{a}$          | M                                         | Node-00:00:00:00:00:03/None                     | Node-of:0000000000000004       |                          | 100             | n              | n                 |                 | 211.5       | 200000                   | $\mathbf{a}$             |                         | EDGE        | <b>ACTIVE</b>           |
| link11                  |                         | ৮                                         | Node-of:0000000000000004                        | Node-00:00:00:00:00:03/None    | <b>SISISK</b>            | 100             | n              |                   |                 | 211.5       | 200000                   |                          | n                       | <b>EDGE</b> | <b>ACTIVE</b>           |
| lnk13                   |                         | ৮                                         | Node-00:00:00:00:00:00:02/None                  | Node-of:0000000000000003       |                          | 100             |                |                   |                 | 221.17      | 200000                   | $\overline{a}$           |                         | FDGE        | <b>ACTIVE</b>           |
| Ink14                   | $\overline{\mathbf{z}}$ | v                                         | Node-of:0000000000000003                        | Node-00:00:00:00:00:00:02/None |                          | 100             | Ð              | n                 |                 | 221.17      | 200000                   | $\overline{ }$           | $\Omega$                | <b>EDGE</b> | <b>ACTIVE</b>           |
| <b>Ink16</b>            |                         | B                                         | Node-00:00:00:00:00:00:04/None                  | Node-of:0000000000000004       | <b>GRISKISKISKISKISK</b> | 100             | ×.             | ۵                 |                 | 221.17      | 200000                   | $\theta$                 | ٠                       | EDGE        | <b>ACTIVE</b>           |
| Ink17                   |                         |                                           | Node-of:000000000000000                         | Node-00:00:00:00:00:00:04/None |                          | 100             |                |                   |                 | 221.17      | 200000                   |                          |                         | EDGE        | <b>ACTIVE</b>           |
| Ink19                   |                         | ⊽                                         | Node-00:00:00:00:00:01/None                     | Node-of:0000000000000003       |                          | 100             | Ð              |                   |                 | 192.59      | 200000                   | $\Omega$                 |                         | <b>EDGE</b> | <b>ACTIVE</b>           |
| link20                  |                         | ☑                                         | Node-of:000000000000000                         | Node-00:00:00:00:00:00:01/None |                          | 100             |                |                   |                 | 192.59      | 200000                   |                          | $\alpha$                | EDGE        | <b>ACTIVE</b>           |
| lnk22                   | $\overline{6}$          | IJ                                        | Node-00:00:00:00:00:05/None                     | Node-of:0000000000000000       |                          | 100             | n              |                   |                 | 192.59      | 200000                   | $\sqrt{2}$               |                         | <b>EDGE</b> | <b>ACTIVE</b>           |
| Ink23                   | $\overline{\bullet}$    | lv                                        | Node-of:0000000000000006                        | Node-00:00:00:00:00:05/None    |                          | 100             | $\overline{0}$ | $\overline{0}$    |                 | 192.59      | 200000                   | л                        | $\Omega$                | EDGE        | <b>ACTIVE</b>           |
| lnk25                   | 10                      | k                                         | Node-00:00:00:00:00:00:07/None                  | Node-of:0000000000000007       |                          | 100             |                |                   |                 | 221.17      | 200000                   |                          |                         | EDGE        | <b>ACTIVE</b>           |
| Ink26                   | $\mathbf{H}$            |                                           | Node-of:000000000000000                         | Node-00:00:00:00:00:07/None    |                          | 100             | n              | n                 |                 | 221.17      | 200000                   | ٠                        | п                       | <b>EDGE</b> | <b>ACTIVE</b>           |
| <b>Ink28</b>            | 12                      | ঢ়                                        | Node-00:00:00:00:00:06/None                     | Node-of:0000000000000006       |                          | 100             | <b>D</b>       | n                 |                 | 221.17      | 200000                   | $\Omega$                 | ٠                       | EDGE        | <b>ACTIVE</b>           |
| Ink29                   | 13                      | ৮                                         | Node-of:0000000000000000                        | Node-00:00:00:00:00:06/None    |                          | 100             |                |                   |                 | 221.17      | 200000                   |                          | n                       | EDGE        | <b>ACTIVE</b>           |
| Ink31                   | 14                      | M                                         | Node-00:00:00:00:00:08/None                     | Node-of:0000000000000007       |                          | 100             | n              | n                 |                 | 192.59      | 200000                   | $\Omega$                 | Þ                       | <b>EDGE</b> | <b>ACTIVE</b>           |
| Ink32                   | 15                      | B                                         | Node-of:0000000000000002                        | Node-00:00:00:00:00:08/None    | Š                        | 100             |                |                   |                 | 192.59      | 200000                   |                          | n                       | EDGE        | <b>ACTIVE</b>           |
| Ink33                   | 16                      |                                           | Node-of:000000000000000                         | Node-of:0000000000000005       |                          | 100             |                |                   |                 | 130.72      | 200000                   |                          |                         | DIRECT      | <b>ACTIVE</b>           |
| Ink34                   | 17                      | ₽                                         | Node-of:000000000000000                         | Node-of:0000000000000001       |                          | 100             | n              | n                 |                 | 130.72      | 200000                   | $\overline{\mathbf{z}}$  | э                       | DIRECT      | <b>ACTIVE</b>           |
| Ink35                   | 18                      | B                                         | Node-of:00000000000000                          | Node-of:0000000000000002       |                          | 100             | n              | n                 |                 | 46.24       | 200000                   |                          |                         | DIRECT      | <b>ACTIVE</b>           |
| Ink36                   | 19                      |                                           | Node-of:000000000000000                         | Node-of:0000000000000002       |                          | 100             |                |                   |                 | 90.45       | 200000                   |                          |                         | DIRECT      | <b>ACTIVE</b>           |
| <b>Ink37</b>            | 20                      | ঢ়                                        | Node-of:0000000000000005                        | Node-of:0000000000000006       |                          | 100             | n              | $\overline{a}$    |                 | 46.23       | 200000                   | ٠                        | হ                       | DIRECT      | <b>ACTIVE</b>           |
| Ink38                   | $\overline{21}$         | ৮                                         | Node-of:000000000000000                         | Node-of:0000000000000005       |                          | 100             |                |                   |                 | 46.24       | 200000                   |                          |                         | DIRECT      | <b>ACTIVE</b>           |
| Ink39                   | $\overline{2}$          | ৮                                         | Node-of:0000000000000002                        | Node-of:0000000000000003       |                          | 100             | n              | n                 |                 | 130.71      | 200000                   | $\mathbf{r}$             | $\overline{\mathbf{z}}$ | DIRECT      | <b>ACTIVE</b>           |
| <b>Ink40</b>            | $\overline{23}$         | ঢ়                                        | Node-of:0000000000000002                        | Node-of:000000000000000        |                          | 100             | n              | $\sim$            |                 | 90.45       | 200000                   | $\overline{\phantom{a}}$ | হ                       | DIRECT      | <b>ACTIVE</b>           |
| link41                  | $^{24}$                 | ঢ়                                        | Node-of:00000000000000                          | Node-of:0000000000000001       |                          | 100             |                |                   |                 | 46.24       | 200000                   |                          |                         | DIRECT      | <b>ACTIVE</b>           |
| Ink47                   | 25                      | v                                         | Node-of:0000000000000000                        | Node-of:0000000000000007       |                          | 100             | Ð              |                   |                 | 46.24       | 200000                   | Þ                        | R                       | DIRECT      | <b>ACTIVE</b>           |
| <b>Ink43</b>            | 26                      | B                                         | Node-of:000000000000000                         | Node-of:0000000000000005       |                          | 100             | <b>D</b>       | ۵                 |                 | 46.23       | 200000                   | $\ddot{\phantom{a}}$     |                         | DIRECT      | <b>ACTIVE</b>           |
| Ink44                   | $\overline{27}$         |                                           | Node-of:000000000000000                         | Node-of:0000000000000002       |                          | 100             |                |                   |                 | 130.71      | 200000                   |                          |                         | DIRECT      | <b>ACTIVE</b>           |
| $\sim$                  | $\overline{a}$          | 28                                        |                                                 | $\overline{a}$                 | 28                       | 2800            | $\sim$         | $\overline{a}$    |                 | 4329.1      | 5600000                  | $\overline{a}$           | $\sim$                  | $\sim$      | ---                     |

Figura 4.10: Subpestaña Links

- **Flows:** En esta subpestaña aparece toda la información relacionada con los flujos o flows de ONOS. En este caso sólo existe una columna interactiva, aquella que representa al device al que pertenece cada flow.
- **Metrics:** Por último, en la subpestaña *Metrics* aparece el listado de métricas definidas en ONOS.

## 38 CAPÍTULO 4. DESCRIPCIÓN DE LAS FUNCIONALIDADES DESARROLLADAS

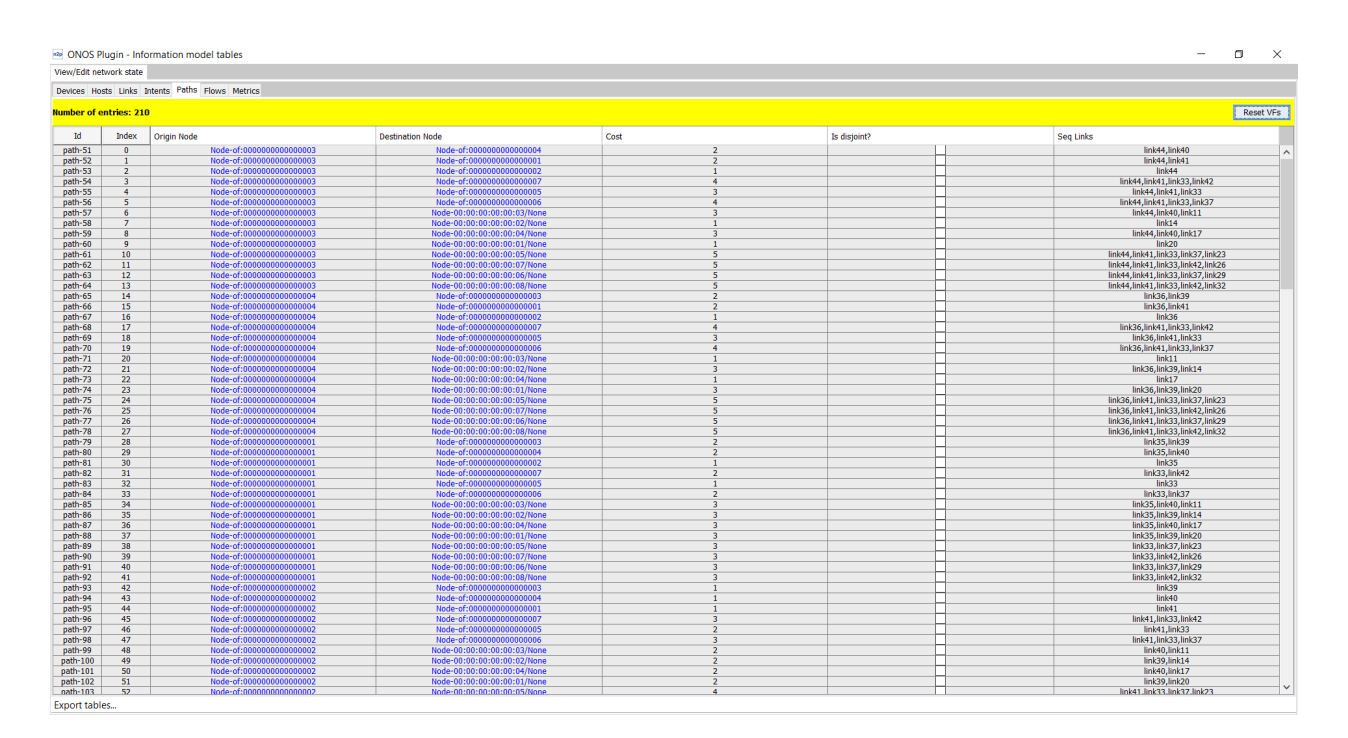

Figura 4.11: Subpestaña Paths

| View/Fdit network state              |                          |                                                      |                                  |                                                          |                                  |                          |                                  |               |                              |              |                        |                   |                                  |                          |                                              |                                                                          |
|--------------------------------------|--------------------------|------------------------------------------------------|----------------------------------|----------------------------------------------------------|----------------------------------|--------------------------|----------------------------------|---------------|------------------------------|--------------|------------------------|-------------------|----------------------------------|--------------------------|----------------------------------------------|--------------------------------------------------------------------------|
|                                      |                          | Devices Hosts Links Intents Paths Flows Metrics      |                                  |                                                          |                                  |                          |                                  |               |                              |              |                        |                   |                                  |                          |                                              |                                                                          |
| <b>Number of entries: 79</b>         |                          |                                                      |                                  |                                                          |                                  |                          |                                  |               |                              |              |                        |                   |                                  |                          |                                              | Reset VFs                                                                |
| M.                                   | Index                    | Device                                               | Table ID                         | App ID                                                   | Group ID                         | Priority                 | Timeout                          | Is germanent? | State                        | Life         | Packets                | Bytes             | Live type                        | Last seen                | <b>Instructions</b>                          | Selector                                                                 |
| 281476156249461                      | $\overline{0}$           | Node-of:0000000000000003                             | $\overline{a}$                   | org.onosprotect.core                                     | $\Omega$                         | 40000                    | $\Omega$                         |               | <b>ADDED</b>                 | 7975         | 2573                   | 208413            | <b>UNKNOWN</b>                   | 208413                   | (OUTPUT, CONTROLLER)                         | type: ETH_TYPE.ethType: 0x8942                                           |
| 36028797069739626                    |                          | Node-of:0000000000000003                             | $\Omega$                         | org.onosprotect.net.intent                               | $\alpha$                         | 100                      | $\theta$                         | ⇁             | ADDED                        | 6070         | $\theta$               | $\theta$          | <b>UNKNOWN</b>                   | $\alpha$                 | (OUTPUT, 2)                                  | type: IN PORT.port: 3:type: ETH D                                        |
| 36028800008081641                    | $\overline{2}$           | Node-of:00000000000000003                            | $\mathbf{0}$                     | org.onosproject.net.intent                               | $\alpha$                         | 100                      | $\alpha$                         | ✓             | ADDED                        | 6089         | $\mathbf{0}$           | n                 | LINKNOWIN                        | $\mathbf{0}$             | <b>COUTPUT, 31</b>                           | type: IN PORT, port: 1:type: ETH D                                       |
| 36028799782264796                    |                          | Node-of:0000000000000003                             | $\overline{0}$                   | org.onosproject.net.intent                               | ۰                                | 100                      | $\mathbf{0}$                     | v             | ADDED                        | 6070         | $\overline{0}$         | $\overline{0}$    | <b>UNKNOWN</b>                   | $\mathbf{0}$             | (OUTPUT, 3)                                  | type: IN PORT,port: 2;type: ETH D.,                                      |
| 281476661728682                      | $\overline{4}$           | Node-of:0000000000000003                             | $\overline{0}$                   | org.onosproject.core                                     | $\overline{a}$                   | 40000                    | $\overline{0}$                   |               | <b>ADDED</b>                 | 7975         | 2573                   | 208413            | <b>UNKNOWN</b>                   | 208413                   | (OUTPUT, CONTROLLER)                         | type: ETH_TYPE,ethType: 0x88cc                                           |
| 281478170942982                      | $\overline{\phantom{a}}$ | Node-of:0000000000000003                             | $\overline{a}$                   | org.onosproject.core                                     | $\circ$                          | $\overline{\phantom{a}}$ | $\Omega$                         | ◡             | <b>ADDED</b>                 | 7975         | 31                     | 3038              | <b>UNKNOWN</b>                   | 3038                     | (OUTPUT, CONTROLLER)                         | type: ETH_TYPE,ethType: 0x800                                            |
| 281477764386537                      | $\overline{\phantom{a}}$ | Node-of:0000000000000003                             | $\overline{a}$                   | org.onosproject.core                                     | $\circ$                          | 40000                    | $\overline{a}$                   | ◡             | <b>ADDED</b>                 | 7975         | 15                     | 630               | <b>UNKNOWN</b>                   | 630                      | (OUTPUT, CONTROLLER)                         | type: ETH_TYPE,ethType: 0x806                                            |
| 281475639630306                      | $\overline{z}$           | Node-of:0000000000000003                             | $\mathbf{a}$                     | org.onosproject.core                                     | $\alpha$                         | $\overline{\phantom{a}}$ | $\Omega$                         | ⇁             | <b>ADDED</b>                 | 7975         | $\mathbf{a}$           | $\overline{0}$    | <b>UNKNOWN</b>                   | $\mathbf{a}$             | (OUTPUT, CONTROLLER)                         | type: ETH_TYPE.ethType: 0x806                                            |
| 36028797463855308                    | $\mathbf{R}$             | Node-of:0000000000000003                             | $\mathbf{a}$                     | org.onosprotect.net.intent                               | $\alpha$                         | 100                      | $\alpha$                         | ◡             | <b>ADDED</b>                 | 6089         | $\theta$               | $\Delta$          | LINKNOWIN                        | n                        | (OUTPUT, 1)                                  | type: IN PORT.port: 3:type: ETH D.,                                      |
| 36028798939880641                    | $\ddot{\phantom{1}}$     | Node-of:0000000000000003                             | $\mathbf{0}$                     | org.onosproject.net.intent                               | $\alpha$                         | 100                      | $\alpha$                         | ✓             | ADDED                        | 7975         | $\mathbf{1}$           | 98                | <b>UNKNOWN</b>                   | 98                       | (OUTPUT, 1)                                  | type: IN PORT,port: 2;type: ETH D.,                                      |
| 36028798712075927                    | 10                       | Node-of:00000000000000003                            | $\overline{0}$                   | org.onosproject.net.intent                               | ۰                                | 100                      | $\alpha$                         | ⇁             | <b>ADDED</b>                 | 7975         | $\overline{1}$         | 98                | <b>UNKNOWN</b>                   | 98                       | (OUTPUT, 2)                                  | type: IN PORT, port: 1; type: ETH D                                      |
| 36028799880148787                    | $\overline{11}$          | Node-of:0000000000000000                             | $\overline{0}$                   | org.onosproject.net.intent                               | $\overline{0}$                   | 100                      | $\overline{a}$<br>$\overline{a}$ | ञ             | <b>ADDED</b>                 | 6088         | $\overline{0}$         | $\overline{0}$    | <b>UNKNOWN</b>                   | $\overline{0}$           | (OUTPUT, 3)                                  | type: IN_PORT,port: 1;type: ETH_D                                        |
| 281476729151998                      | 12                       | Node-of:0000000000000004                             | $\overline{0}$<br>$\overline{a}$ | org.onosproject.core                                     | $\bullet$                        | 40000                    | $\overline{a}$                   |               | <b>ADDED</b>                 | 7975         | 2573                   | 208413            | <b>UNKNOWN</b>                   | 208413                   | (OUTPUT, CONTROLLER)                         | type: ETH_TYPE.ethType: 0x8942                                           |
| 281475616213265<br>36028798309874698 | 13<br>14                 | Node-of:0000000000000000<br>Node-of:0000000000000004 | $\mathbf{a}$                     | org.onosproject.core                                     | $\circ$<br>$\alpha$              | 40000<br>100             | $\Omega$                         | ⇁             | <b>ADDED</b><br>ADDED        | 7975<br>6077 | 2573<br>$\overline{0}$ | 208413<br>$\circ$ | <b>UNKNOWN</b><br><b>UNKNOWN</b> | 208413<br>$\bullet$      | (OUTPUT, CONTROLLER)<br>(OUTPUT, 3)          | type: ETH_TYPE,ethType: 0x88cc                                           |
|                                      | 15                       | Node-of:0000000000000000                             | $\mathbf{a}$                     | org.onosproject.net.intent                               | $\overline{a}$                   | $\overline{\mathbf{s}}$  | $\alpha$                         | ◡             | <b>ADDED</b>                 | 7975         | 28                     | 2744              | LINKNOWIN                        | 2744                     | (OUTPUT, CONTROLLER)                         | type: IN_PORT,port: 2;type: ETH_D                                        |
| 281477141311986<br>36028799942925453 | 16                       | Node-of:0000000000000000                             | $\mathbf{0}$                     | org.onosproject.core<br>org.onosproject.net.intent       | $\bullet$                        | 100                      | $\alpha$                         | ✓             | ADDED                        | 6063         | $\mathbf{0}$           | $\Omega$          | <b>UNKNOWN</b>                   | $\mathbf{0}$             | (OUTPUT, 3)                                  | type: ETH_TYPE.ethType: 0x800<br>type: IN PORT,port: 1:type: ETH D.,     |
|                                      | 17                       | Node-of:00000000000000004                            | $\mathbf{a}$                     |                                                          | ٠                                | 40000                    | $\alpha$                         | v             | <b>ADDED</b>                 | 7975         | 16                     | 672               | <b>UNKNOWN</b>                   | 672                      |                                              |                                                                          |
| 281475265228006<br>281476320037242   | 18                       | Node-of:0000000000000000                             | $\overline{0}$                   | org.onosproject.core<br>org.onosproject.core             | $\circ$                          | $\overline{\mathbf{s}}$  | $\Omega$                         | U             | <b>ADDED</b>                 | 7975         | $\overline{0}$         | $\overline{0}$    | <b>UNKNOWN</b>                   | $\overline{0}$           | (OUTPUT, CONTROLLER)<br>(OUTPUT, CONTROLLER) | type: ETH_TYPE,ethType: 0x806<br>type: ETH_TYPE,ethType: 0x806           |
| 36028801045434662                    | 19                       | Node-of:0000000000000004                             | $\bullet$                        | org.onosprotect.net.intent                               | $\circ$                          | 100                      | $\overline{a}$                   | ञ             | <b>ADDED</b>                 | 6077         | $\overline{a}$         | $\sim$            | <b>LINKNOWAI</b>                 | $\overline{a}$           | (OUTPUT, 2)                                  | type: IN_PORT,port: 3;type: ETH_D                                        |
| 36028797047548674                    | 20                       | Node-of:0000000000000004                             | $\overline{a}$                   | org.onosproject.net.intent                               | $\overline{a}$                   | 100                      | $\overline{a}$                   |               | <b>ADDED</b>                 | 6063         | $\overline{a}$         | $\overline{a}$    | <b>UNKNOWN</b>                   | $\overline{a}$           | (OUTPUT, 1)                                  | type: IN_PORT,port: 3;type: ETH_D                                        |
| 36028798853912310                    | 21                       | Node-of:0000000000000004                             | $\mathbf{a}$                     | org.onosprotect.net.intent                               | $\alpha$                         | 100                      | $\sim$                           | ⇁             | <b>ADDED</b>                 | 6088         | $\mathbf{a}$           | $\mathbf{a}$      | <b>UNKNOWN</b>                   | n                        | (OUTPUT, 1)                                  | type: IN PORT.port: 3:type: ETH D.,                                      |
| 36028798439979012                    | 22                       | Node-of:0000000000000001                             | $\mathbf{a}$                     | org.onosproject.net.intent                               | $\alpha$                         | 100                      | $\mathbf{a}$                     | ◡             | ADDED                        | 6070         | $\overline{0}$         | $\overline{0}$    | <b>UNKNOWN</b>                   | $\mathbf{0}$             | (OUTPUT, 2)                                  | type: IN PORT.port: 1:type: ETH D.,                                      |
| 36028797938553577                    | 23                       | Node-of:0000000000000001                             | $\overline{0}$                   | org.onosproject.net.intent                               | $\bullet$                        | 100                      | $\alpha$                         | ◡             | ADDED                        | 6070         | $\overline{0}$         | $\overline{0}$    | <b>UNKNOWN</b>                   | n                        | (OUTPUT, 1)                                  | type: IN PORT,port: 2;type: ETH D.,                                      |
| 36028799034962441                    | 24                       | Node-of:0000000000000001                             | $\overline{0}$                   | org.onosproject.net.intent                               | $\bullet$                        | 100                      | $\Omega$                         |               | <b>ADDED</b>                 | 6063         | $\Omega$               | $\overline{0}$    | <b>UNKNOWN</b>                   | $\Omega$                 | (OUTPUT, 1)                                  | type: IN PORT, port: 2; type: ETH D.,                                    |
| 36028797708052735                    | 25                       | Node-of:0000000000000001                             | $\overline{0}$                   | org.onosproject.net.intent                               | $\overline{0}$                   | 100                      | $\Omega$                         |               | <b>ADDED</b>                 | 6063         | $\overline{0}$         | $\bullet$         | <b>UNKNOWN</b>                   | $\Omega$                 | (OUTPUT, 2)                                  | type: IN_PORT,port: 1;type: ETH_D.,                                      |
| 281475012051420                      | 26                       | Node-of:0000000000000001                             | $\bullet$                        | org.onosprotect.core                                     | $\overline{a}$                   | $\overline{\phantom{a}}$ | $\overline{a}$                   |               | <b>ADDED</b>                 | 7975         | 34                     | 3332              | <b>UNKNOWN</b>                   | 3332                     | (OUTPUT, CONTROLLER)                         | type: ETH_TYPE.ethType: 0x800                                            |
| 281477466379610                      | 27                       | Node-of:0000000000000001                             | $\overline{a}$                   | org.onosproject.core                                     | $\bullet$                        | 40000                    | $\overline{a}$                   |               | <b>ADDED</b>                 | 7975         | 5147                   | 416907            | <b>UNKNOWN</b>                   | 416907                   | (OUTPUT, CONTROLLER)                         | type: ETH_TYPE,ethType: 0x88cc                                           |
| 36028799233359596                    | 28                       | Node-of:0000000000000001                             | $\mathbf{a}$                     | org.onosprotect.net.intent                               | $\alpha$                         | 100                      | $\sim$                           | ◡             | <b>ADDED</b>                 | 6077         | $\Omega$               | $\mathbf{a}$      | LINKNOWIN                        | $\theta$                 | (OUTPUT, 2)                                  | type: IN_PORT,port: 1;type: ETH_D                                        |
| 36028798314791531                    | 29                       | Node-of:0000000000000001                             | $\mathbf{0}$                     | org.onosprotect.net.intent                               | $\overline{0}$                   | 100                      | $\mathbf{a}$                     | ◡             | ADDED                        | 6077         | $\overline{0}$         | $\overline{0}$    | <b>UNKNOWN</b>                   | $\mathbf{0}$             | (OUTPUT, 1)                                  | type: IN PORT.port: 2:type: ETH D.,                                      |
| 281474992053243                      | 30                       | Node-of:00000000000000001                            | n.                               | org.onosproject.core                                     | $\bullet$                        | S.                       | $\alpha$                         | ⊽             | <b>ADDED</b>                 | 7975         | $\Omega$               | n.                | <b>UNKNOWN</b>                   | $\Omega$                 | (OUTPUT, CONTROLLER)                         | type: ETH_TYPE,ethType: 0x806                                            |
| 281478909873038                      | 31                       | Node-of:0000000000000000                             | $\mathbf{a}$                     | org.onosproject.core                                     | $\circ$                          | 40000                    | $\Omega$                         | ◡             | <b>ADDED</b>                 | 7975         | $\mathbf{0}$           | $\circ$           | <b>UNKNOWN</b>                   | $\Omega$                 | (OUTPUT, CONTROLLER)                         | type: ETH_TYPE,ethType: 0x806                                            |
| 281477029321583                      | 32                       | Node-of:0000000000000001                             | $\overline{a}$                   | org.onosproject.core                                     | $\circ$                          | 40000                    | $\Omega$                         | ◡             | <b>ADDED</b>                 | 7975         | 5147                   | 416907            | <b>UNKNOWN</b>                   | 416907                   | (OUTPUT, CONTROLLER)                         | type: ETH_TYPE,ethType: 0x8942                                           |
| 281475568191580                      | 33                       | Node-of:0000000000000002                             | $\bullet$                        | org.onosproject.core                                     | $\overline{a}$                   | $\overline{\phantom{a}}$ | $\overline{a}$                   |               | <b>ADDED</b>                 | 7975         | 43                     | 4214              | <b>UNKNOWN</b>                   | 4214                     | (OUTPUT, CONTROLLER)                         | type: ETH_TYPE.ethType: 0x800                                            |
| 36028798040257507                    | 34                       | Node-of:0000000000000002                             | $\bullet$                        | org.onosprotect.net.intent                               | $\bullet$                        | 100                      | $\Omega$                         |               | <b>ADDED</b>                 | 6077         | $\mathbf{a}$           | $\overline{0}$    | <b>UNKNOWN</b>                   | $\overline{0}$           | (OUTPUT, 3)                                  | type: ## PORT.port: 2:type: ETH D.,                                      |
| 36028797673433739                    | 35                       | Node-of:00000000000000002                            | $\mathbf{a}$                     | org.onosprotect.net.intent                               | $\alpha$                         | 100                      | $\alpha$                         | ⊽             | <b>ADDED</b>                 | 6077         | $\theta$               | $\Omega$          | <b>UNKNOWN</b>                   | $\theta$                 | (OUTPUT, 2)                                  | type: IN PORT.port: 3:type: ETH D.,                                      |
| 36028799726197899                    | 36                       | Node-of:00000000000000002                            | $\overline{0}$                   | org.onosprotect.net.intent                               | $\overline{0}$                   | 100                      | $\mathbf{0}$                     | ◡             | ADDED                        | 6063         | $\overline{0}$         | $\overline{0}$    | <b>UNKNOWN</b>                   | $\mathbf{0}$             | (OUTPUT, 3)                                  | type: IN_PORT,port: 2;type: ETH_D                                        |
| 36028799689774076                    | 37                       | Node-of:0000000000000002                             | $\overline{0}$                   | org.onosproject.net.intent                               | $\overline{0}$                   | 100                      | $\alpha$                         | ⇁             | <b>ADDED</b>                 | 6088         | $\overline{0}$         | $\overline{0}$    | <b>UNKNOWN</b>                   | $\overline{0}$           | (OUTPUT, 1)                                  | type: IN PORT, port: 2; type: ETH D                                      |
| 36028797325049575                    | 38                       | Node-of:0000000000000002                             | $\overline{0}$                   | org.onosproject.net.intent                               | $\circ$                          | 100                      | $\Omega$                         | ◡             | <b>ADDED</b>                 | 6063         | $\overline{0}$         | n                 | <b>UNKNOWN</b>                   | $\Omega$                 | OUTPUT, 2)                                   | type: IN_PORT,port: 3;type: ETH_D                                        |
| 36028801281027833                    | 39                       | Node-of:0000000000000002                             | $\Omega$                         | org.onosproject.net.intent                               | $\Omega$                         | 100                      | $\Omega$                         |               | <b>ADDED</b>                 | 6088         | $\Omega$               | n                 | <b>UNKNOWN</b>                   | $\Omega$                 | (OUTPUT, 2)                                  | type: IN_PORT,port: 1;type: ETH_D.,                                      |
| 281477428552992                      | 40                       | Node-of:0000000000000002                             | $\bullet$                        | org.onosproject.core                                     | $\overline{a}$                   | $\overline{\phantom{a}}$ | $\overline{a}$                   |               | <b>ADDED</b>                 | 7975         | $\overline{0}$         | $\overline{a}$    | <b>UNKNOWN</b>                   | $\overline{a}$           | (OUTPUT, CONTROLLER)                         | type: ETH_TYPE,ethType: 0x806                                            |
| 281478316350853                      | 41                       | Node-of:0000000000000002                             | $\mathbf{a}$                     | org.onosprotect.core                                     | $\alpha$                         | 40000                    | $\Omega$                         |               | <b>ADDED</b>                 | 7975         | $\sqrt{2}$             | $\Omega$          | LINKNOWIN                        | $\mathbf{a}$             | (OUTPUT, CONTROLLER)                         | type: ETH_TYPE.ethType: 0x806                                            |
| 281478673389323                      | 42                       | Node-of:00000000000000002                            | $\overline{0}$                   | org.onosproject.core                                     | $\overline{0}$                   | 40000                    | $\alpha$                         | ◡             | ADDED                        | 7975         | 7719                   | 625239            | <b>UNKNOWN</b>                   | 625239                   | (OUTPUT, CONTROLLER)                         | type: ETH_TYPE.ethType: 0x8942                                           |
| 36028799878420280                    | 43                       | Node-of:00000000000000007                            | $\mathbf{a}$                     | org.onosproject.net.intent                               | ٠                                | 100                      | $\alpha$                         | ✓<br>⇁        | <b>ADDED</b>                 | 6070         | $\Omega$               | $\Omega$          | LINKNOWN                         | $\theta$                 | (OUTPUT, 1)                                  | type: IN PORT,port: 3;type: ETH D.,                                      |
| 36028799638448875                    | 44                       | Node-of:0000000000000002                             | $\mathbf{0}$<br>$\overline{0}$   | org.onosproject.net.intent                               | $\overline{0}$                   | 100                      | $\alpha$<br>$\overline{0}$       |               | <b>ADDED</b>                 | 6070         | $\overline{0}$         | $\overline{0}$    | <b>UNKNOWN</b>                   | $\overline{0}$           | (OUTPUT, 3)                                  | type: IN PORT, port: 1; type: ETH_D.,                                    |
| 281475022575828                      | 45                       | Node-of:0000000000000002                             | $\overline{a}$                   | org.onosproject.core                                     | $\overline{0}$<br>$\overline{a}$ | 40000                    |                                  | ◡             | <b>ADDED</b>                 | 7975         | 7719                   | 625239            | <b>UNKNOWN</b>                   | 625239<br>$\overline{a}$ | (OUTPUT, CONTROLLER)                         | type: ETH_TYPE,ethType: 0x88cc                                           |
| 281475125556048                      | 46                       | Node-of:0000000000000007                             |                                  | org.onosproject.core                                     |                                  | $\overline{\phantom{a}}$ | $\Omega$<br>$\overline{a}$       |               | <b>ADDED</b>                 | 7975         | $\overline{0}$         | $\bullet$         | <b>UNKNOWN</b>                   |                          | (OUTPUT, CONTROLLER)                         | type: ETH_TYPE,ethType: 0x806                                            |
| 281478438392611                      | 47                       | Node-of:0000000000000007                             | $\bullet$<br>$\mathbf{a}$        | org.onosproject.core                                     | $\circ$<br>$\alpha$              | 40000<br>100             | $\Omega$                         |               | <b>ADDED</b><br><b>ADDED</b> | 7975<br>6063 | 16<br>$\Omega$         | 672<br>$\Omega$   | <b>UNKNOWN</b>                   | 672<br>$\sqrt{2}$        | (OUTPUT, CONTROLLER)                         | type: ETH_TYPE,ethType: 0x806                                            |
| 36028800426245333                    | 48<br>49                 | Node-of:0000000000000007<br>Node-of:0000000000000007 | $\overline{0}$                   | org.onosprotect.net.intent                               | $\overline{a}$                   | $\overline{\mathbf{s}}$  | $\theta$                         | ◡             | ADDED                        | 7975         | 26                     | 2548              | <b>UNKNOWN</b><br><b>UNKNOWN</b> | 2548                     | (OUTPUT, 1)                                  | type: IN PORT.port: 3:type: ETH D.,                                      |
| 281475652364572<br>36028798318878386 | 50                       | Node-of:00000000000000007                            | n.                               | org.onosproject.core                                     | ٠                                | 100                      | $\alpha$                         | ✓             | <b>ADDED</b>                 | 6077         | $\Omega$               | $\Omega$          | <b>UNKNOWN</b>                   | $\theta$                 | (OUTPUT, CONTROLLER)                         | type: ETH_TYPE.ethType: 0x800                                            |
| 36028799811122433                    | 51                       | Node-of:0000000000000007                             | $\overline{0}$                   | org.onosproject.net.intent                               | $\overline{0}$                   | 100                      | $\overline{a}$                   |               | <b>ADDED</b>                 | 6056         | $\overline{0}$         | $\overline{0}$    | <b>UNKNOWN</b>                   | $\overline{0}$           | (OUTPUT, 2)<br>OUTPUT, 3                     | type: IN PORT,port: 3;type: ETH D.,<br>type: IN_PORT,port: 2;type: ETH_D |
| 36028797750925291                    | 52                       | Node-of:00000000000000007                            | $\Omega$                         | org.onosproject.net.intent<br>org.ongsproject.pet.intent | $\overline{a}$                   | 100                      | $\Omega$                         |               | <b>ADDED</b>                 | 6056         | $\overline{0}$         | $\mathbf{0}$      | <b>LINKNOWN</b>                  | $\Omega$                 | (OMTFI, 2)                                   | type: 7/ PORT.port: 3:type: FTH. D                                       |

Figura 4.12: Subpestaña Flows

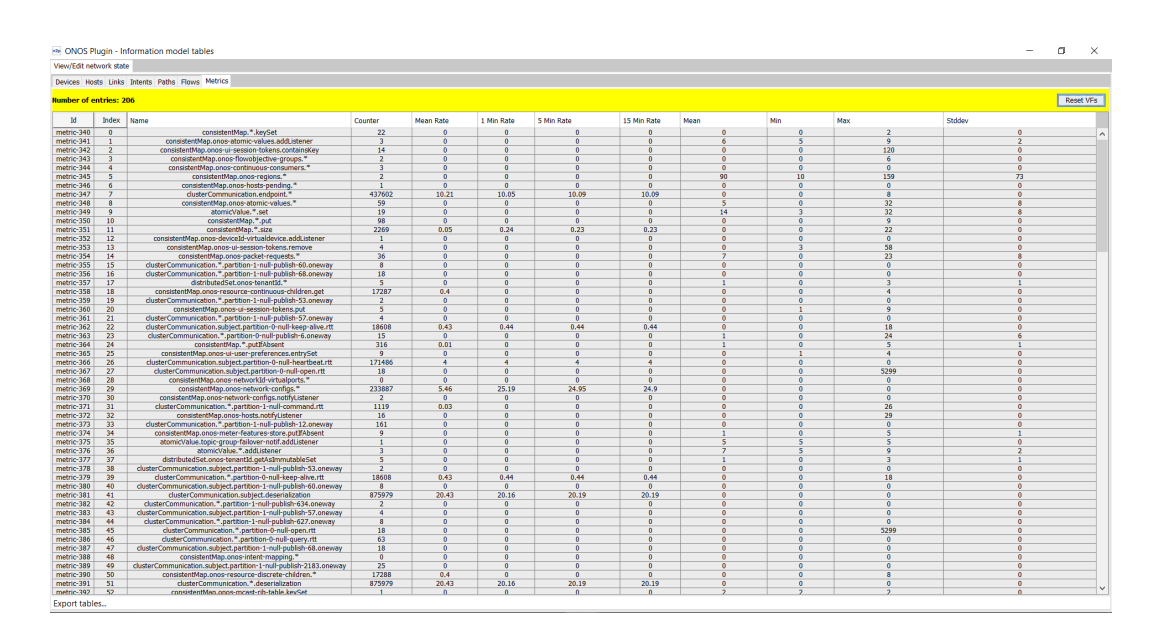

Figura 4.13: Subpestaña Metrics

CAPÍTULO 4. DESCRIPCIÓN DE LAS FUNCIONALIDADES DESARROLLADAS

## CAPÍTULO 5

## Conclusiones

<span id="page-48-0"></span>El estudio realizado en este proyecto ha sido un buen punto de partida para el análisis e interacción con el controlador ONOS. Debido al auge de las soluciones SDN cada vez estará más presente en las redes actuales. El uso de Net2Plan como apoyo para la de optimización de las redes controladas por ONOS se presenta como valor de carácter añadido muy a tener en cuenta, dado su eficacia probada con anterioridad.

El objetivo primordial de este proyecto fue comunicar ambos software, por lo que el siguiente paso sería fortalecer esta comunicación. Hasta ahora el plugin es capaz de leer información del servidor ONOS, por lo que el siguiente paso será el de escribir en él. Por ejemplo, una evolución del plugin podría ser el de crear nuevos intents, crear devices para que sean controlados por ONOS (tanto reales como virtuales), o ejecutar algoritmos presentes ya en Net2Plan que optimicen el encaminamiento actual de la red y escriba las reglas de flujo calculadas en ONOS.

Otra línea futura sería la de añadir nuevas funcionalidades al plugin, tanto mejoras en la interfaz gráfica como añadir nuevas tablas para poder visualizarlas en el plugin que recojan información de, por ejemplo, las aplicaciones definidas en ONOS, los drivers o los providers.

CAPÍTULO 5. CONCLUSIONES

## CAPÍTULO 6

## Acrónimos

- <span id="page-50-0"></span>API Application Programming Interface
- BA Basic Authentication
- CLI Command Line Interface
- GUI Graphical User Interface
- HTTP HyperText Transfer Protocol

IP Internet Protocol

- JOM Java Optimization Modeler
- JSON JavaScript Object Notation
- MAC Medium Access Control
- NFV Network Functions Virtualization
- ODL OpenDaylight
- ONOS Open Network Operating System
- POM Project Object Model
- REST Reepresentational State Transfer
- SDN Software Defined Networking
- URL Uniform Resource Locator
- VLAN Virtual Local Area Network
- XML Extensible Markup Language

## Bibliografía

- <span id="page-52-0"></span>[1] "What's Software Defined Networking (SDN)? Definition," [Last accessed: October 2018]. [Online]. Available: [https://www.sdxcentral.com/sdn/definitions/](https://www.sdxcentral.com/sdn/definitions/what-the-definition-of-software-defined-networking-sdn/) [what-the-definition-of-software-defined-networking-sdn/](https://www.sdxcentral.com/sdn/definitions/what-the-definition-of-software-defined-networking-sdn/)
- <span id="page-52-1"></span>[2] "The opendaylight platform | opendaylight," [Last accessed: October 2018]. [Online]. Available:<https://www.opendaylight.org/>
- <span id="page-52-2"></span>[3] "Onos - a new carrier-grade sdn network operating system," [Last accessed: October 2018]. [Online]. Available:<https://onosproject.org/>
- <span id="page-52-3"></span>[4] "Net2Plan - The open-source network planner," [Last accessed: October 2018]. [Online]. Available:<http://www.net2plan.com>
- <span id="page-52-4"></span>[5] "Telecommunication networks engineering group (girtel)," [Last accessed: October 2018]. [Online]. Available:<http://girtel.upct.es/>
- <span id="page-52-5"></span>[6] "Jom (java optimization modeler) - net2plan," [Last accessed: October 2018]. [Online]. Available:<http://www.net2plan.com/jom/>
- <span id="page-52-6"></span>[7] "Swagger | the best apis are built with swagger tools," [Last accessed: October 2018]. [Online]. Available:<https://swagger.io/>
- <span id="page-52-7"></span>[8] "Onos southbound: Protocol, providers, drivers," [Last accessed: October 2018]. [Online]. Available: [https://wiki.onosproject.org/display/ONOS/Southbound%3A+](https://wiki.onosproject.org/display/ONOS/Southbound%3A+Protocol%2C+Providers%2C+Drivers) [Protocol%2C+Providers%2C+Drivers](https://wiki.onosproject.org/display/ONOS/Southbound%3A+Protocol%2C+Providers%2C+Drivers)
- <span id="page-52-8"></span>[9] "Onos overview | architecture, abstractions & application," [Last accessed: October 2018]. [Online]. Available: [https://www.systems.ethz.ch/sites/default/files/slides\\_onos.](https://www.systems.ethz.ch/sites/default/files/slides_onos.pdf) [pdf](https://www.systems.ethz.ch/sites/default/files/slides_onos.pdf)
- <span id="page-53-0"></span>[10] Y. Tseng, "Onos intents and northbound | onos build 2017," [Last accessed: October 2018]. [Online]. Available: [https://onosproject.org/wp-content/uploads/2018/](https://onosproject.org/wp-content/uploads/2018/01/4-ONOS-Build-2017-Northbound.pdf) [01/4-ONOS-Build-2017-Northbound.pdf](https://onosproject.org/wp-content/uploads/2018/01/4-ONOS-Build-2017-Northbound.pdf)
- <span id="page-53-1"></span>[11] "The onos web gui." [Online]. Available: [https://wiki.onosproject.org/display/ONOS/](https://wiki.onosproject.org/display/ONOS/The+ONOS+Web+GUI) [The+ONOS+Web+GUI](https://wiki.onosproject.org/display/ONOS/The+ONOS+Web+GUI)
- <span id="page-53-2"></span>[12] "The onos cli," [Last accessed: October 2018]. [Online]. Available: [https://wiki.](https://wiki.onosproject.org/display/ONOS/The+ONOS+CLI) [onosproject.org/display/ONOS/The+ONOS+CLI](https://wiki.onosproject.org/display/ONOS/The+ONOS+CLI)